# **Ordinateur de décompression**

1

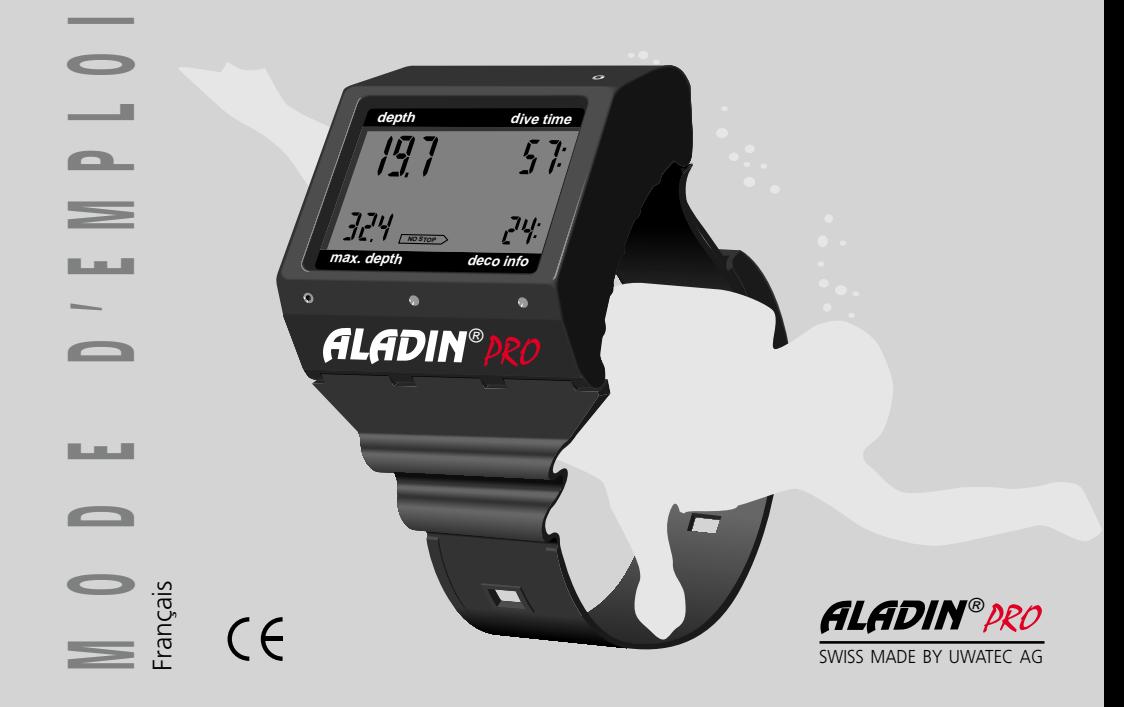

L'Aladin® Pro est un accompagnateur précieux qui vous procure un confort de plongée maximal de même qu'une plus grande sécurité si vous observez strictement les règles suivantes:

- L'Aladin® Pro ne remplace ni une solide formation en plongée ni un partenaire de plongée
- Plongez toujours selon votre formation de plongée! L'Aladin® Pro n'augmente pas vos capacités de plongée!

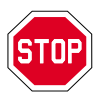

- Ne plongez pas plus profondément que 40 mètres à cause du danger de narcose (ivresse des profondeurs). L'Aladin® Pro ne vous prévient pas en la matière.
- Observez strictement les messages optiques et acoustiques émis par l'Aladin® Pro. Evitez les situations à risque qui sont décrites par les indications  $\Lambda$  ou  $\blacksquare$ .
- Le mode d'emploi doit être lu *de manière attentive* et *complète*.

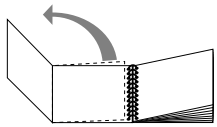

Décembre 1995, Copyright by Uwatec Switzerland

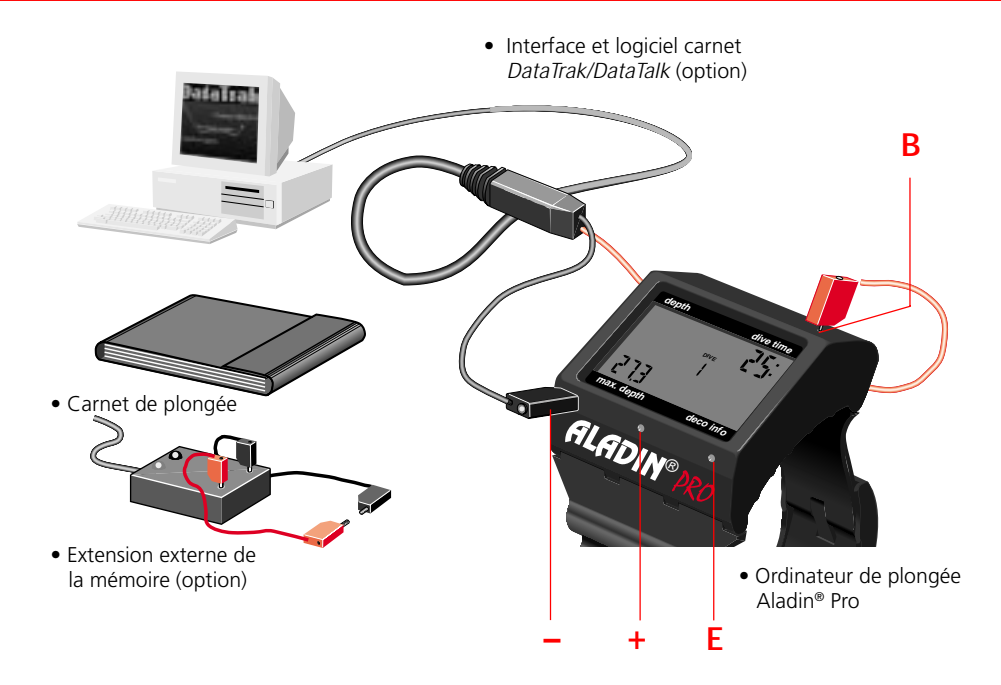

Dans ce mode d'emploi, nous indiquons les remarques particulièrement importantes par les signes suivants:

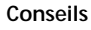

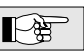

**Conseils** Informations et conseils importants pour une utilisation optimale des fonctions de votre Aladin® Pro

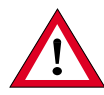

Attention! A **Informations qui attirent l'attention sur des situations et des particularités** importantes pour une plongée sans problème et pour éviter à temps des situations présentant certains risques

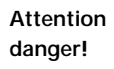

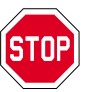

Attention Avertissements qui attirent l'attention sur des situations à risque et des dangers. **danger! Conservation** de ces mises en garde peut être fatale. Ces mises en garde sont à respecter sans faute

Les symboles suivants sont utilisés dans le mode d'emploi:

signaux avertisseurs clignotants

signal d'alarme acoustique

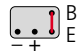

Instruction pour des saisies manuelles (exemple: effleurer les touches B et E)

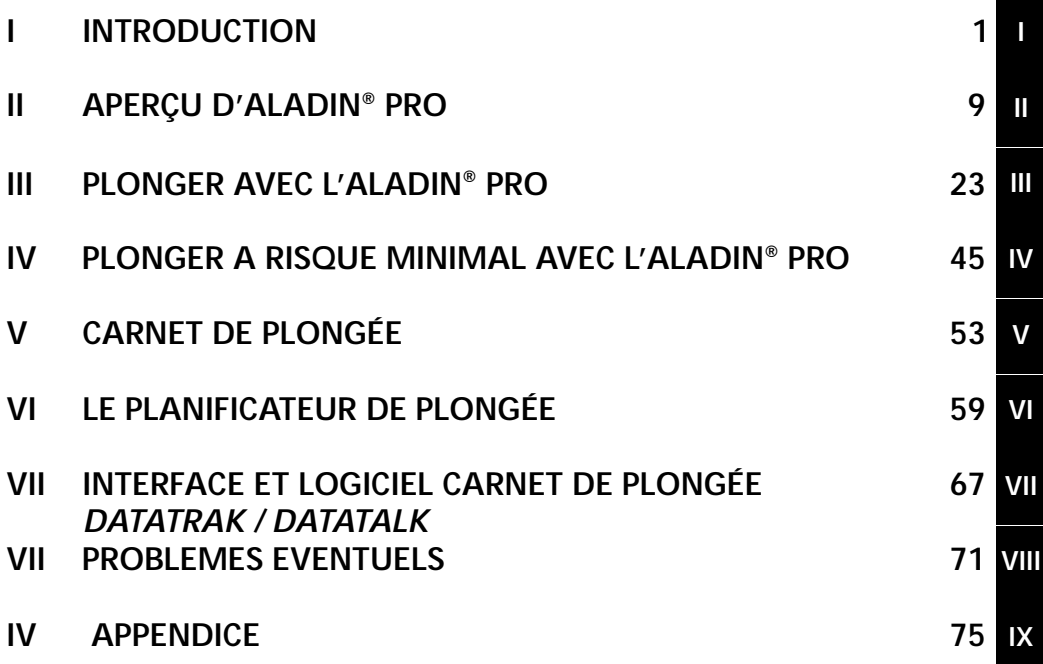

# **I INTRODUCTION**

- **1 Aladin® Pro encore plus sûr** \_\_\_\_\_\_\_\_\_\_\_\_\_\_\_\_\_\_\_\_\_\_\_\_\_\_\_\_\_\_\_\_\_\_\_\_\_\_ **2**
- **2 Aladin® Pro votre garde du corps personnel** \_\_\_\_\_\_\_\_\_\_\_\_\_\_\_\_\_\_\_\_\_\_\_\_\_\_\_\_\_\_\_\_\_\_\_\_\_\_ **3**
- **3** Le modèle de calcul ZH-L8 ADT 3.<br>3.
- **4 Sécurité de plongée maximale** \_\_\_\_\_\_\_\_\_\_\_\_\_\_\_\_\_\_\_\_\_\_\_\_\_\_\_\_\_\_\_\_\_\_\_\_\_\_ **8**

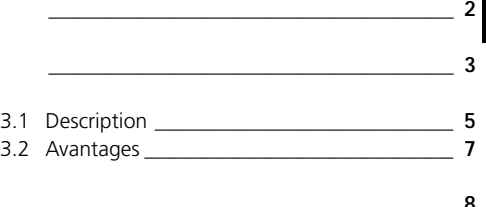

**I**

## **1 Aladin® Pro – encore plus sûr**

 $\circ$  $\sim$   $\sim$ 

6 Y.

Ses caractéristiques impressionnantes, sa sécurité inégalée et sa qualité parfaite font de l'Aladin® Pro un ordinateur de plongée exceptionnel. En s'appuyant sur une technique et un usinage éprouvés, l'Aladin® Pro de la dernière génération est devenu encore plus convivial et plus fiable grâce à l'intégration d'un nouveau modèle de calcul révolutionnaire. L'Aladin<sup>®</sup> Pro propose, sous une forme claire et facile à comprendre, toutes les informations nécessaires à une plongée en toute sécurité. Son extrême confort d'utilisation et son port très aisé parlent d'eux-mêmes dès la première plongée. Avec l'Aladin® Pro de la dernière génération, vous possédez un appareil qui vous garantit un avantage notable en matière de sécu-

rité, de qualité et de confort de plongée.

Veuillez lire attentivement les instructions d'utilisation jusqu'à la dernière page!

Lisez cette notice d'utilisation attentivement et complètement.

## **2 Aladin® Pro – votre accompagnateur personnel**

L'Aladin® Pro tient compte de votre comportement individuel en plongée et du refroidissement de la peau. Il intègre dans le calcul le travail accompli sous la forme d'une valeur constante.

Son développement a intégré les dernières découvertes de la médecine et de la technique. On a tout particulièrement tenu compte de la formation de bulles de gaz microscopiques dans le système circulatoire veineux en fonction du travail et de la température de la peau; d'où la mise au point d'un modèle de calcul unique et adaptatif.

L'Aladin® Pro a été conçu expressément pour la plongée à l'air comprimé et se distingue des modèles qui l'ont précédé ou d'autres ordinateurs de plongée disponibles en général sur le marché par une série de nouvelles fonctions.

• Le nouveau modèle de calcul ZH-L8 ADT tient compte de 8 tissus, du comportement du plongeur et des conditions environnantes. Il est ainsi possible d'obtenir des indications de décompression plus précises pour des situations à risque, ce qui permet d'augmenter la sécurité.

• L'Aladin® Pro est un instrument personnalisé qui accorde alors davantage d'importance au comportement individuel du plongeur que les modèles précédents. Le comportement différent des partenaires de plongée peut entraîner des divergences considérables dans l'affichage des valeurs de décompression, car les situations à risque (non respect des règles de plongée) peuvent prendre de l'ampleur au niveau des processus physiologiques. Pour y remédier, l'Aladin® Pro offre une plongée fiable et réglementaire grâce à un confort de plongée maximal.

\* L'intégration du travail accompli par le plongeur dans les calculs de décompression s'effectue au moyen d'une constante de performance. Le nouveau modèle de calcul tient compte, dans les calculs des intervalles de surface et des données de

## 2 Aladin® Pro – votre accompagnateur personnel

20

décompression en cas de plongées successives, du fait que le travail effectué à la surface est moindre que celui accompli durant la plongée.

 $O_{\infty}^{\nu}$ 

• Les signaux de danger sont donnés optiquement et acoustiquement. Les causes de ces alarmes se différencient grâce à un système de séquences de sons.

Le carnet de plongée fournit les données des 19 dernières plongées.

Par une interface avec le PC il est possible d'obtenir les 37 dernières plongées et le profil de plongée exact pour plus de 200 minutes de plongée, par intervalles de 20 secondes.

Le module de planification de plongée permet de planifier les plongées dans la courbe de

sécurité et les plongées avec paliers de décompression en choisissant l'intervalle de surface.

• L'Aladin® Pro peut se porter au poignet, un procédé qui a fait ses preuves avec ses prédécesseurs, ou être intégré dans les consoles.

> L'utilisation aisée, la disposition claire et sans équivoque des données sur l'écran. l'amélioration de la sécurité en plongée sans perte de la commodité de port et la possibilité de transférer les données sur un ordinateur personnel constituent les points forts qui soulignent la convivialité offerte par l'Aladin® Pro.

## **3 Le modèle de calcul ZH-L8 ADT**

#### **3.1 Description**

Le modèle ZH-L8 ADT (8 tissus de périodes nominales de 5 à 640 minutes) se distingue de manière significative des autres modèles par la prise en compte de processus physiologiques supplémentaires:

1. La perfusion des différents organes n'est pas constante. Particulièrement la perfusion de la peau et des muscles peut fortement varier en fonction de la température et de l'effort fourni. Une variation de la perfusion produit aussi une variation de la vitesse de saturation et de la tolérance à la sursaturation. Le modèle prend ces effets en compte. Les tissus de la peau et des muscles offrent de ce fait des périodes et des tolérances à la sursaturation variables.

Les paliers de décompression nécessaires sont calculés en fonction de l'effort du plongeur et du refroidissement de la peau. Le refroidissement de la peau est évalué sur la base de la température de l'eau et de la durée de la plongée. A la surface l'effort du plongeur est moins important que pendant la plongée. Du fait de la différence d'effort il résulte une période d'attente sensiblement plus longue avant de pouvoir prendre l'avion.

2. Le modèle prend en compte le gaz inerte non seulement en phase dissoute mais aussi en phase gazeuse (sous forme de microbulles). La formation de microbulles est calculée en fonction de différents facteurs influant tout aussi bien sur le sang artériel que sur le sang veineux ou sur les tissus. Lors d'une remontée normale des bulles de gaz apparaissent essentiellement dans le sang veineux, lors d'une remontée rapide aussi dans le sang artériel, et en cas de non-observation des paliers de décompression aussi dans les tissus. Si le modèle prévoit des microbulles il en fournit aussi les causes physiologiques:

## 3 Le modèle de calcul ZH-L8 ADT

- Les bulles présentes du côté veineux de la circulation arrivent dans les poumons où elles changent la pression artérielle d'azote. Ceci influence avant tout les plongées successives, les plongées avec un temps de décompression très long et le temps d'attente avant de prendre l'avion.
- En cas de non-observation grossière de la vitesse de remontée, en cas de dépassement de la profondeur du palier de décompression et en cas de remontées répétées à la surface (plongées en yoyo), il peut aussi se produire des bulles du côté artériel et dans les tissus. Là où les bulles altèrent partiellement la perfusion, la vitesse de l'échange gazeux de même que la tolérance à la sursaturation sont changées. Le temps de décompression et si nécessaire la profondeur du palier de décompression seront ajustés de manière à ce que les bulles déjà présentes ne s'accroissent pas. De plus la décompression ajustée garantit la désaturation suffisante des tissus, au cas où des microbulles

altéreraient localement la perfusion.

• De l'évaluation des bulles de gaz résulte une instruction pour la remontée. La vitesse de remontée sera réduite jusqu'à 7 m/min dans les parages de la surface. Cela empêche à coup sûr la création de microbulles dans la circulation artérielle et réduit la création de microbulles dans le circuit veineux après la plongée.

## 3 Le modèle de calcul ZH-L8 ADT

#### **3.2. Avantages**

La première plongée ne nécessite pas de palier de décompression prolongé en cas de technique de plongée correcte et si on n'est pas dans une situation à risque. En cas de situation à risque le corps sera à même de réagir correctement si on simule de manière réaliste le processus physiologique du corps. Ainsi la sécurité est améliorée de manière importante. Les situations à risque sont par exemple:

- les plongées successives (avant tout celles comprenant de brefs intervalles de surface) et des plongées répétées pendant plusieurs jours successifs.
- les plongées en eau froide.
- les plongées accompagnées d'un effort supérieur (courant, effort soutenu).
- les plongées en yoyo.

• le fait de prendre l'avion après la plongée.

Lorsque le plongeur fait des erreurs, grâce à l'indication de formation de bulles et de leurs conséquences, il est possible de vraiment prévenir la maladie de la décompression. Il ne faut cependant pas confondre les corrections apportées à la décompression avec une véritable recompression qui sert de thérapie lorsque des dégâts ont déjà été causés.

**I**

## **4 Une sécurité de plongée maximale**

Grâce au nouveau modèle de décompression, l'Aladin® Pro offre une sécurité jusqu'ici inégalée. La responsa-bilité de la plongée appartient cependant toujours et encore au plongeur. Même avec l'Aladin® Pro la prudence liée à la plongée est absolument indispen-sable.

Admettons que le plongeur fasse des erreurs (non respect des paliers de décompression, vitesse de remontée trop élevée, etc....), l'Aladin® Pro saura immédiatement ajuster l'instruction de remontée, ce qui réduira le risque d'apparition de la maladie de la décompression. Eviter les barotraumatismes et l'ivresse des profondeurs est cependant toujours l'affaire du plongeur.

L'Aladin® Pro est un appareil techniquement hautement sophistiqué offrant une haute sécurité d'utilisation (une grande fiabilité). L'utilisateur de l'Aladin® Pro doit malgré tout comprendre les processus physiologiques, savoir utiliser les tables de décompression et les consulter lors de chaque plongée. Si malgré toutes ces précautions un accident survient, l'historique de l'accident est enregistré de manière détaillée dans l'ordinateur de plongée. L'exploitation de ces données va permettre un meilleur diagnostic ainsi que le traitement optimal du plongeur.

# **II APERÇU D'ALADIN® PRO**

- **1 Le système Aladin** \_\_\_\_\_\_\_\_\_\_\_\_\_\_\_\_\_\_\_\_\_\_\_\_\_\_\_\_\_\_\_\_\_\_\_\_\_ **10**
- 
- **2 Utilisation** 2.1 Schéma d'utilisation des fonctions de surface **13**
	- 2.2 Modes de fonctionnement \_\_\_\_\_\_\_\_\_\_\_\_\_\_ **18**

# **1 Le système Aladin**

Grâce à diverses extensions, l'ordinateur de plongée, élément central du vaste système Aladin, s'est transformé en un auxiliaire précieux:

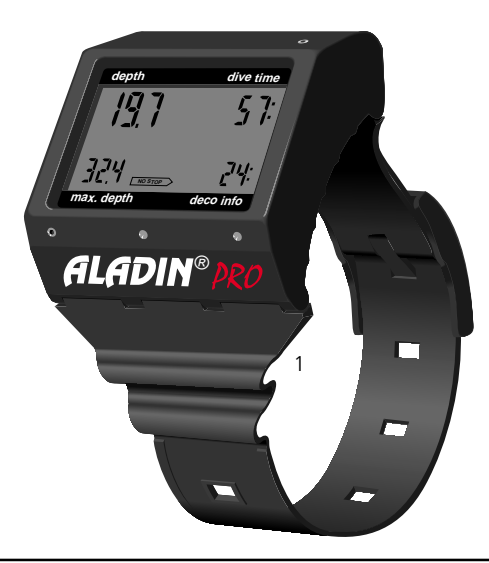

1 Pendant la plongée, l'ordinateur Aladin® Pro fournit toutes les données importantes de plongée et de décompression et, le cas échéant, donne des renseignements et met en garde. Il dispose d'un carnet de plongée, sur lequel figure les 19 dernières plongées, et d'un planificateur de plongée.

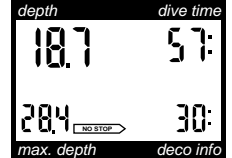

# 1 Le système Aladin

2 L'ordinateur de plongée dispose d'une mémoire qui enregistre les données de plongée. Ces données peuvent être transmises à l'ordinateur (MS-DOS) à l'aide du programme "carnet de plongée" DataTrak via une interface spéciale (disponible en option).

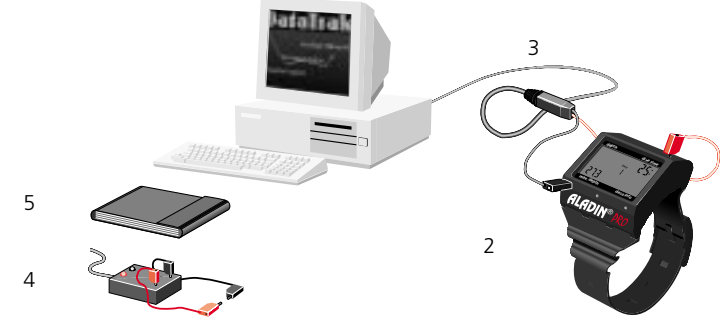

- 3 Le logiciel de configuration *DataTalk* (fourni avec *DataTrak*) permet de reprogrammer les divers réglages de l'Aladin® Pro.
- 4 L'extension de mémoire externe permet de lire et d'enregistrer les données sauvegardées dans le carnet de plongée de l'Aladin® Pro sans avoir nécessairement recours à un ordinateur personnel; une caractéristique particulièrement intéressante pour les vacances de plongée.
- 5 Le logiciel de carnet de plongée *DataTrak* permet d'imprimer les pages du carnet de plongée. Vous trouverez un carnet de plongée spécial avec dossiers dans le commerce spécialisé.

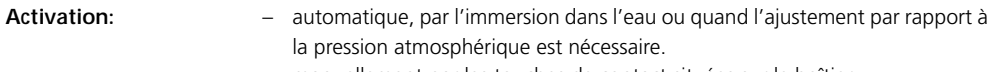

– manuellement par les touches de contact situées sur le boîtier.

**Arrêt:** – automatique, après 3 minutes sans activité.

L'Aladin<sup>®</sup> Pro possède 4 touches de contact sur le boîtier (B, E, +, -). Lors de l'utilisation manuelle, on passera un doigt humide sur la touche B ainsi que sur l'une des trois autres touches se trouvant au-dessus du cadran.

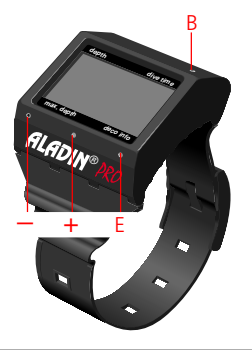

- **Touche B:** Contact de base qui doit être actionné lors de chaque utilisation.
- **Touche E:** Touche de saisie. Elle sert à activer l'appareil, à activer le mode "carnet de plongée" ou le mode "Plan de plongée" et à passer de la courbe de sécurité à la simulation d'une plongée. Elle est aussi utilisée pour confirmer des entrées de données et est en cela comparable à la touche "Enter" ou "Return" d'un ordinateur.

**Touches +/–:** Elles servent au choix du "carnet de plongée" ou du "Plan de plongée", de même qu'à la modification des valeurs. (Durée, profondeur, numéro de plongée, etc...).

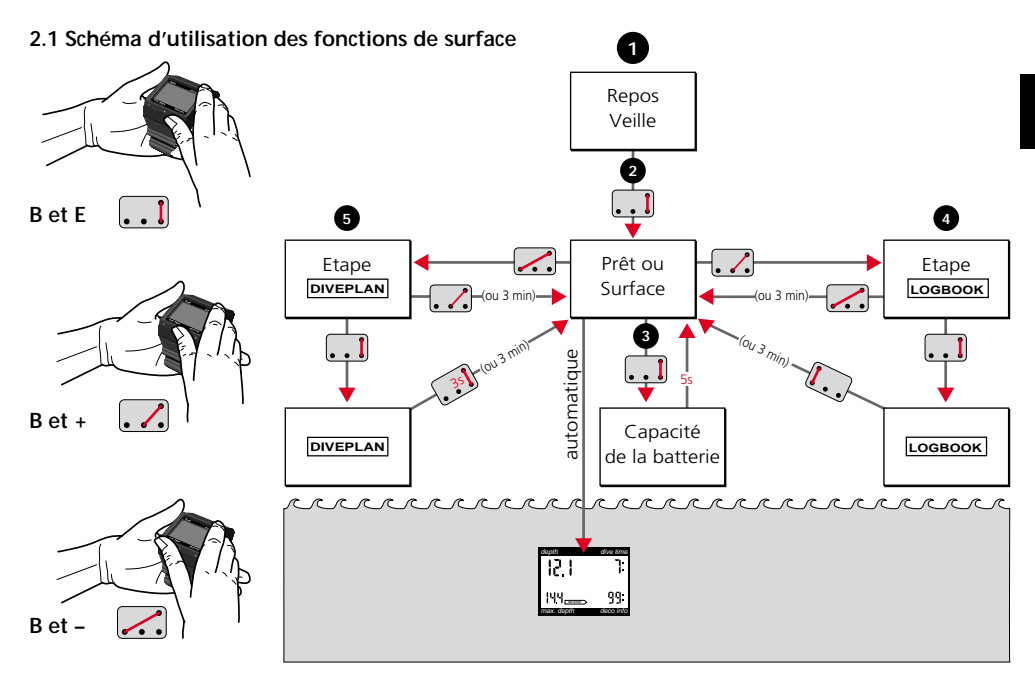

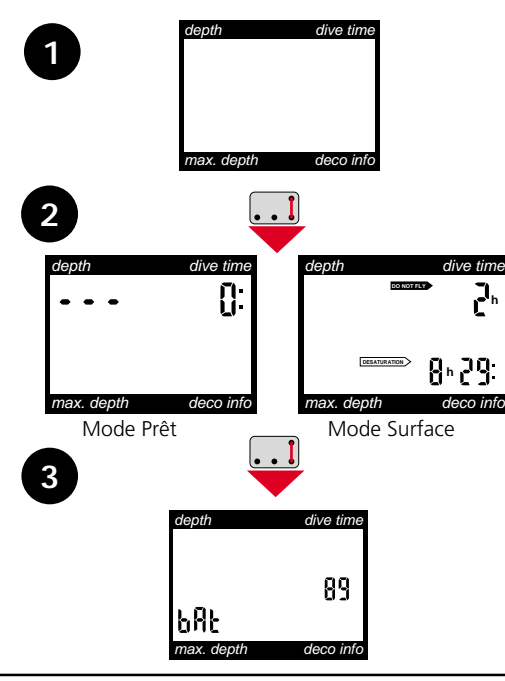

**h**

**1.** L'Aladin® Pro se trouve au repos; l'écran n'indique aucune information (—> Mode repos ou —> mode veille).

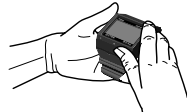

**2.** L'activation de B et E met l'appareil dans le —> mode prêt ou dans le —> mode surface.

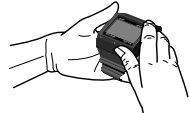

**3.** L'activation renouvelé des touches B et E indique pendant 5 secondes l'autonomie restante des batteries en pourcentage.

Sitôt que l'autonomie des batteries atteint 0 %. l'appareil envoie un signal (voir page 29).

La réserve de sécurité vous permet d'effectuer d'autres plongées dans le cadre de vacances de plongée normales.

Faites changer vos batteries chez votre spécialiste.

**4**

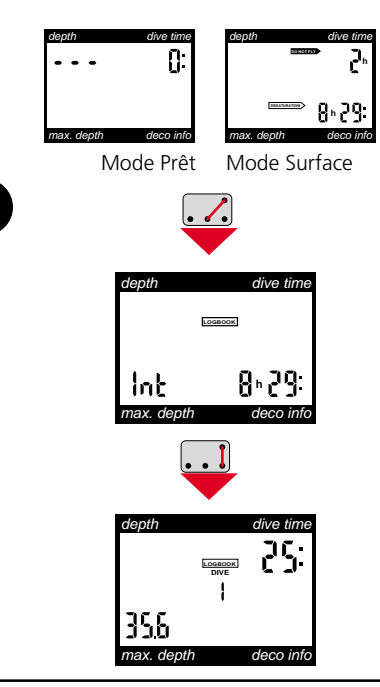

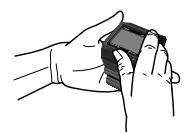

**4a Choix de la fonction "Carnet de plongée":**  $B$  et  $+$ Revenir en arrière: B et –; ou automatiquement après 3 minutes sans utilisation.

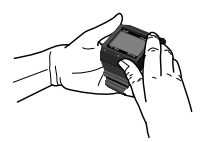

**4b Activation du "Carnet de plongée":**

B et E.

**DE:**<br>L'Aladin® Pro indique la dernière plongée.

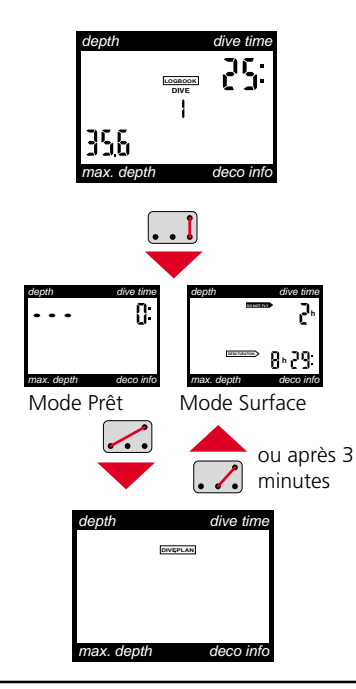

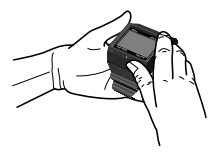

**4c Quitter le "Carnet de plongée":** B et E pendant 3 secondes;

ou automatiquement après 3 minutes sans utilisation.

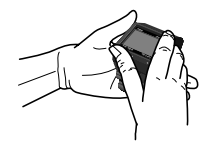

**5a Choix de la fonction "Plan de plongée":**

 $B$  et  $+$ .

Revenir en arrière: B et –;

ou automatiquement après 3 minutes sans utilisation.

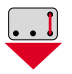

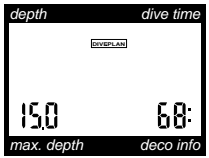

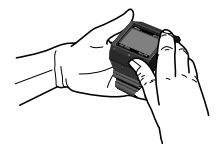

**5b Activation du "Plan de plongée"**

B et E. L'Aladin® Pro commence avec l'affichage et le déroulement de toutes les courbes de sécurité. Si le plan de plongée est activé depuis le mode surface, introduire l'intervalle de temps voulu avec B et + ou B et –. Confirmer avec B et E.

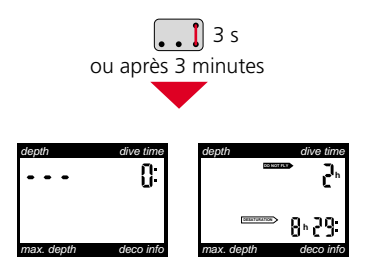

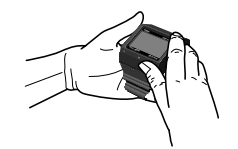

**5c Quitter le "Plan de plongée":** B et E pendant 3 secondes; ou automatiquement après 3 minutes.

#### **2.2 Modes de fonctionnement**

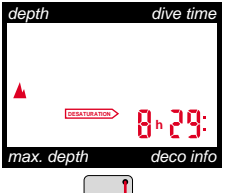

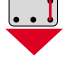

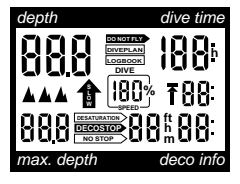

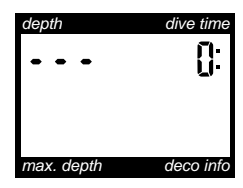

L'Aladin® Pro travaille en différents modes de fonctionnement:

#### **Mode repos:**

Activation automatique.

Lorsque l'Aladin® Pro n'est pas utilisé, l'appareil se trouve en mode repos. Dans ce cas l'électronique se trouve au repos pour la plus grande part, l'écran n'indique pas d'information. L'appareil est brièvement activé toutes les minutes, pour mesurer la pression atmosphérique. L'écran par contre reste arrêté. Si un changement d'altitude se fait sentir, l'Aladin® Pro se met dans le mode surface pour 3 minutes. Le changement de pression lors d'une plongée active automatiquement le mode plongée.

### **Mode prêt:**

Activation. En effleurant les touches B et E en mode repos. Tous les signes sont visibles à l'écran pendant 5 secondes pour contrôle. Ensuite l'Aladin® Pro se met en mode prêt. En mode prêt, l'écran s'allume et toutes les classes d'altitude sont indiquées.

Si vous touchez à nouveau les touches B et E dans le mode prêt l'Aladin® Pro indique l'autonomie restante des batteries sur l'écran en pourcentage. Trois minutes après l'activation en mode prêt, l'Aladin® Pro passe à nouveau en mode repos.

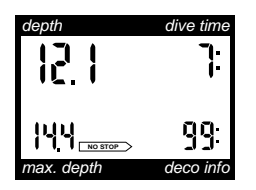

#### **Le mode plongée:**

Activation: automatique quand la profondeur est supérieure à 0.5 m. Dans le mode plongée, toutes fonctions de plongée sont exécutées, c'est-à-dire: la profondeur et le temps de plongée sont indiquées, la profondeur maximale est enregistrée, le développement des microbulles et de ses conséquences est simulé, la saturation des tissus en rapport avec la température est calculée, la courbe de sécurité ou les paliers de décompression prévus sont déterminés, la vitesse de remontée est contrôlée et indiquée et le respect des paliers de décompression surveillé.

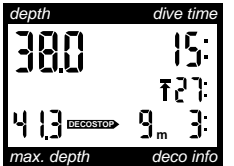

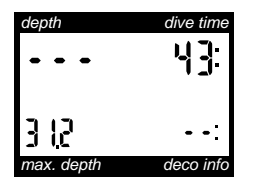

#### **Le mode attente:**

Activation: automatiquement, aussitôt que la surface est atteinte.

Le mode attente est activé lorsque après une plongée on atteint la surface (profondeur inférieure à 0.5 mètre). La plongée n'est pas considérée comme conclue et n'est pas enregistrée dans le livre de bord avant 5 minutes d'attente à la surface. Cela permet par exemple une courte émersion pour s'orienter.

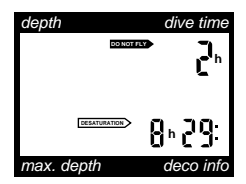

#### **Le mode surface:**

Activation: automatique après une plongée ou lors d'un changement d'altitude. Après avoir achevé une plongée l'Aladin® Pro se trouve en mode surface. Toutes les données liées à un intervalle de surface sont calculées et indiquées: Le développement des microbulles est simulé, la saturation des tissus liée à la température de la peau et à l'effort supposé à la surface est suivie, le temps de désaturation et le temps d'attente jusqu'au moment de prendre l'avion sont calculés.

Afin d'économiser de l'énergie, après trois minutes l'Aladin® Pro se place en mode veille. Pendant ce temps les fonctions du mode surface sont exécutées en arrièreplan. Dans le mode veille une mesure de la pression de l'air est effectuée en

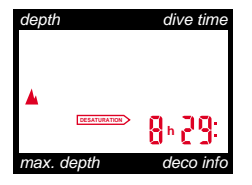

arrière-plan. Dans le mode veille une mesure de la pression de l'air est effectuée toutes les minutes. Si la pression de l'air est réduite, par exemple par un changement d'altitude, l'Aladin® Pro passe automatiquement du mode repos ou du mode veille en mode surface pour trois minutes et indique le temps d'adaptation. Par temps d'adaptation on entend le temps qu'il faut à tous les tissus du corps pour s'adapter à la pression ambiante (= temps de désaturation).

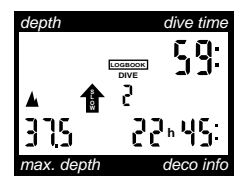

#### **Mode carnet de plongée:**

Activation: manuelle en appuyant une touche prévue à cet effet.

Dans le mode carnet de bord on peut obtenir des données de plongée sur les 19 dernières plongées. On peut faire apparaître par exemple la profondeur maximale, la durée de plongée, les intervalles précédents, les catégories d'altitude et tous les signaux de message occasionnels. L'enregistrement dans le "carnet de plongée" intervient quand la plongée a duré plus de 2 minutes. On peut aussi faire apparaître l'intervalle de temps qui s'est écoulé depuis la dernière plongée ou depuis un précédent changement d'altitude.

A l'aide d'une interface il est possible de relier un ordinateur compatible IBM à l'Aladin® Pro. De la sorte il est possible de relever les 37 dernières plongées et les profils de ces dernières plongées. Le nombre des profils de plongée dépend de la longueur des plongées (au total max. 200 minutes de plongée).

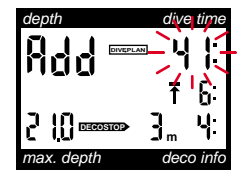

#### **Le mode plan de plongée:**

Activation: manuelle en appuyant une touche prévue à cet effet.

Le mode plan de plongée sert à planifier les plongées à venir. Il est ainsi possible de planifier à l'avance des plongées dans la courbe de sécurité et des plongées avec paliers de décompression en introduisant des profondeurs et des temps de plongée au choix. Pour des plongées successives il est possible de choisir librement les intervalles. Les calculs se fondent sur les données concernant les températures de la dernière plongée et en admettant un effort normal.

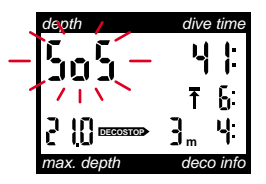

#### **Mode SOS:**

Activation: automatique.

Si le plongeur se trouve pendant plus de 3 minutes consécutives à une profondeur inférieure à 1.2 mètres sans avoir respecté les paliers de décompression prescrits, l'appareil va automatiquement dans le mode SOS après la plongée, une indication <SOS> apparaît à la place de la profondeur. L'utilisation de l'appareil est bloquée pour les prochaines 24 heures. L'appareil poursuit le calcul de la désaturation en prenant en compte la présence de microbulles dans les tissus. Après 24 heures il est à nouveau possible d'utiliser l'appareil, l'influence du mode SOS pouvant se faire sentir sur les calculs de l'Aladin® Pro encore 3 jours après l'incident (microbulles).

Un éventuel accident peut être analysé à l'aide de l'interface du PC et du logiciel *DataTrack*.

# **III PLONGER AVEC L'ALADIN® PRO**

- 1 Concepts/Symboles
- 2 Messages d'attention et de mises en garde
- **3 Préparation à la plongée** \_\_\_\_\_\_\_\_\_\_\_\_\_\_\_\_\_\_\_\_\_\_\_\_\_\_\_\_\_\_\_\_\_\_\_\_\_ **30**
- **4** Fonctions pendant la plongée

**5 Fonctions en surface** 5.1 Clôture de la plongée \_\_\_\_\_\_\_\_\_\_\_\_\_\_\_\_\_\_ **38**

**6 Plongée en lac de montagne** \_\_\_\_\_\_\_\_\_\_\_\_\_\_\_\_\_\_\_\_\_\_\_\_\_\_\_\_\_\_\_\_\_\_\_\_\_ **42**

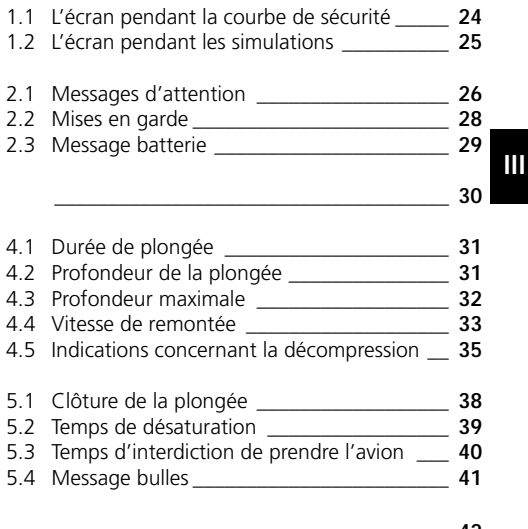

# **1 Concepts/Symboles**

Les indications sur l'écran de l'Aladin® Pro diffèrent selon le genre de plongée et de phase de plongée.

#### **1.1 L'écran pendant la courbe de sécurité**

**Courbe de sécurité:** Phase de plongée pendant laquelle il est possible de remonter sans paliers de décompression.

**Durée de plongée:** Durée de plongée sous 1,2 mètre de profondeur.

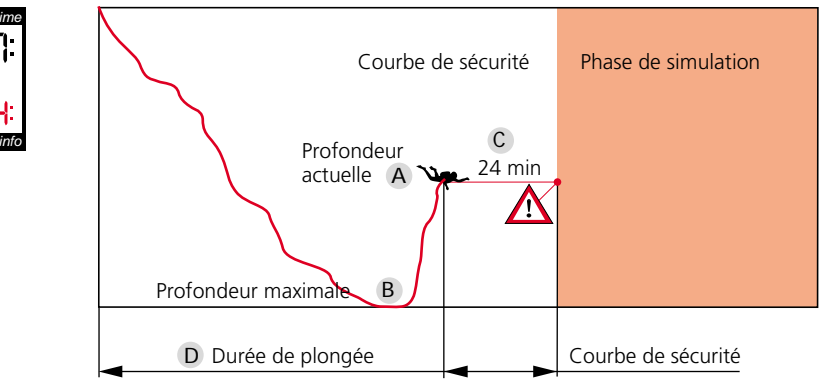

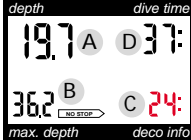

# 1 Concepts/Symboles

#### **1.2 L'écran pendant les simulations**

**Etape de simulation:** La profondeur de simulation maximale sera indiquée. **Temps de simulation:** Durée prescrite du palier de décompression pour une étape de décompression donnée.

**Durée totale de remontée:** Durée totale de la remontée, y compris les paliers de décompression

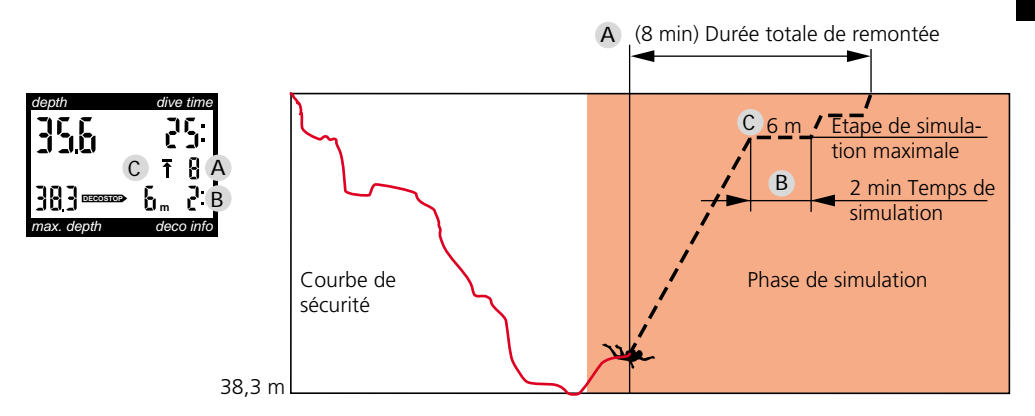

# **2 Messages d'attention et mises en garde**

L'Aladin® Pro rend le plongeur attentif à des situations bien précises et l'avertit lors de comportements incorrects. Sous l'eau, ces messages d'attention et de mise en garde apparaissent de manière acoustique et optique, à la surface seulement de manière optique sauf pour le message de décompression.

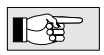

Les signaux acoustiques d'attention (mais pas les mises en garde) sont déconnectables (voir Chapitre VI Interface, page 67).

#### **2.1 Messages d'attention**

Les messages d'attention pour le plongeur apparaissent par l'affichage de symboles, de lettres ou par le clignotement d'un chiffre. En plus de cela, apparaît deux fois l'une après l'autre (à intervalle de 4 secondes) une séquence de sons de 2 fréquences différentes. Un message d'attention apparaît dans les situations suivantes:

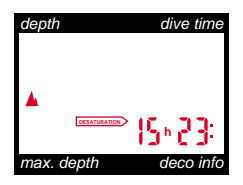

#### **Plongée en lac de montagne**

Lors d'un changement d'altitude la classe d'altitude (0-3) et le temps d'adaptation apparaissent sur l'écran. Voir page 42.

- 2 Messages d'attention et mises en garde
- $\bullet$ ) 4 s  $\bullet$ )

# ۱۲. max. depth deco

#### **Fin de la courbe de sécurité**

dent dive time diversion. Afin d'éviter les plongées avec décompression: remonter de quelques mètres.

#### **Message bulles**

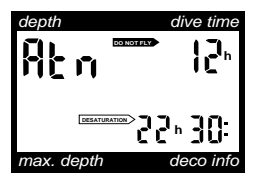

Un rallongement de l'intervalle de surface est recommandé. Voir pages 41 et 64.

# 2 Messages d'attention et mises en garde

#### **2.2 Mises en garde**

Les messages de mise en garde pour le plongeur apparaissent par le clignotement de symboles, de lettres ou optiquement par des chiffres et des symboles. En plus de cela pendant toute la durée du message une séquence de sons à une certaine fréquence va retentir.

Un message survient dans les situations suivantes:

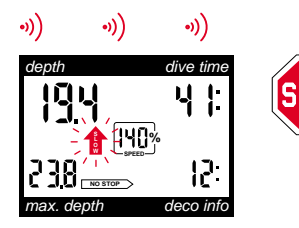

#### **Vitesse de remontée trop élevée.**

Réduire la vitesse de remontée.

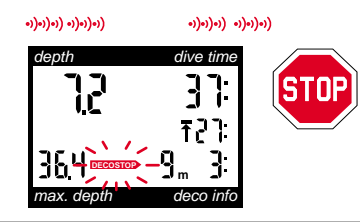

#### **Les paliers de décompression n'ont pas été respectés.**

Replonger immédiatement au palier de décompression indiqué!

# 2 Messages d'attention et mises en garde

#### **2.3 Message-batterie:**

Sitôt que l'autonomie de la batterie a atteint 0%, dans le mode plongée, l'indication <br/>bAt> clignote en alternance avec la profondeur maximale.

En mode prêt et mode surface, l'indication <bAt> apparaît à la place de la profondeur maximale. Faites changer les piles par votre spécialiste!

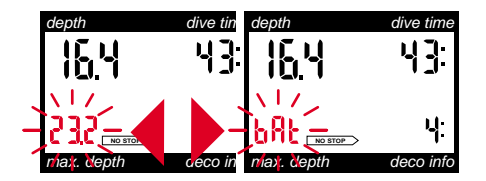

# **3 Préparation à la plongée**

En principe, l'Aladin® Pro ne doit pas être enclenché manuellement. Lorsqu'on le plonge dans l'eau, les contacts sont couplés par l'entrée en contact avec l'eau et l'appareil passe automatiquement en mode de plongée (Dive).

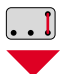

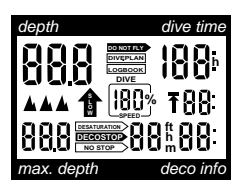

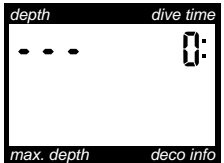

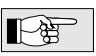

Cependant, il est recommandé d'effectuer un contrôle de fonctionnement sur place avant la plongée:

#### **1 Enclenchement manuel de l'Aladin® Pro**

Effleurez les contacts B et E avec les doigts humides. Contrôler l'image test: est-ce que tous les indicateurs s'allument?

#### **2 L'Aladin® se trouve en mode prêt (Ready)**

L'Aladin® Pro désactive l'écran si on ne l'utilise pas pendant 3 minutes ou s'il n'est pas plongé dans l'eau. Il ne faut pas le réactiver. Il s'enclenche automatiquement lorsqu'on le plonge dans l'eau et il active le mode de plongée (Dive) lorsque l'on atteint une profondeur supérieure à 0.5 m. Il est possible que l'indication de la profondeur soit visualisée avec un léger retard.

> Dans l'eau douce très propre, il peut arriver que du fait de la conductivité moindre de l'eau, l'activation du mode plongée ne s'effectue pas automatiquement. L'Aladin® Pro enregistre par contre le changement de pression lors d'une plongée et passe en mode plongée avec quelques secondes (max. une minute) de décalage. Ainsi il n'est pas nécessaire d'activer Aladin® Pro manuellement.

# **4 Fonctions pendant la plongée**

#### **4.1 Durée de plongée**

On considère comme durée de plongée le temps total en minutes passé en-dessous de 1.2 mètres de profondeur. Le temps de plongée qui s'écoule sera indiqué par un clignotement d'une seconde d'intervalle du double point, à droite des chiffres. Le temps de plongée maximal qui peut être indiqué s'élève à 199 minutes.

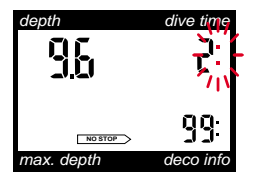

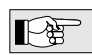

Si la plongée dure plus de 199 minutes, le temps de plongée recommence à zéro, car l'écran ne peut indiquer de nombre plus élevé.

#### **4.2 Profondeur de la plongée**

La profondeur actuelle est indiquée par palier de 10 cm. Lors de l'activation ou en cas de profondeur inférieure à 0.5 m l'appareil indique le signe <—>.

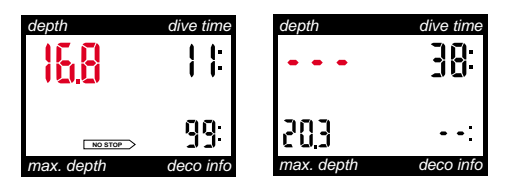

La mesure de la profondeur se rapporte à l'eau douce. Ce qui explique que l'appareil indique une profondeur un peu plus élevée que la profondeur réelle lors de la plongée en eau salée, en fonction de la teneur en sel de l'eau.

**III**
#### **4.3 Profondeur maximale**

La profondeur maximale est indiquée lorsqu'elle est plus grande que la profondeur actuelle (Fonction aiguille traînante). De manière à ce que l'indication ne varie pas constamment lors de la plongée dans les parages de la profondeur maximale, celle-ci n'apparaît que si la profondeur maximale dépasse d'au moins 1 mètre la profondeur actuelle et s'éteint à nouveau lorsque la profondeur actuelle est supérieure à la profondeur maximale précédente.

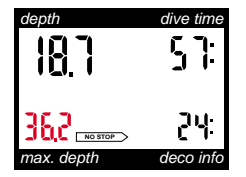

#### **4.4 Vitesse de remontée**

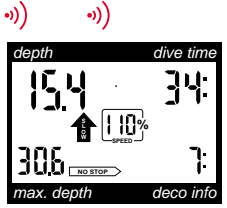

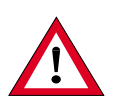

La vitesse optimale de remontée varie entre 7 et 20 mètres/min. selon la profondeur. Elle est indiquée à l'écran en pourcentage de la valeur indiquée. Quand la vitesse de remontée est supérieure à 100% de la valeur optimale, la flèche noire <SLOW> apparaît. Si la vitesse de remontée atteint 140% et plus, la flèche commence à clignoter. A partir de 110% une signal sonore se déclenche dont l'intensité varie en fonction de l'ampleur du dépassement.

- La vitesse de remontée permise ne doit pas être dépassée. Une vitesse de remontée trop élevée peut provoquer des microbulles dans le circuit artériel. (Il y a également danger de surpression pulmonaire).
- Lors d'une remontée trop rapide lorsqu'on se situe dans la courbe de sécurité, l'Aladin® Pro peut réclamer un palier de décompression à cause du danger accru de formation de microbulles.
- Une remontée trop lente a pour conséquence, lorsqu'on se situe à une grande profondeur une saturation plus élevée des tissus et peut induire une élévation du temps de remontée calculé ainsi que du temps total de remontée. En petite profondeur il est possible d'atteindre une diminution du temps calculé car les tissus commencent déjà à se désaturer pendant la remontée.

**III**

**Messages:**

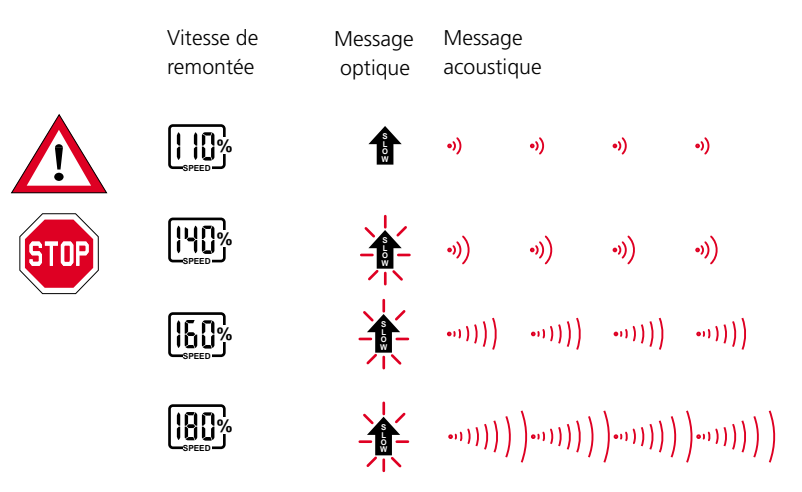

Lors d'une remontée trop rapide pendant une période prolongée cela sera inscrit dans le carnet de plongée.

Comportement: réduire la vitesse de remontée.

#### **4.5 Indications concernant la décompression**

La courbe de sécurité est indiquée quand les paliers de décompression ne sont pas encore nécessaires. La flèche "pas d'arrêt" apparaît. L'indication chiffrée donne le temps restant de la courbe de sécurité, en minutes.

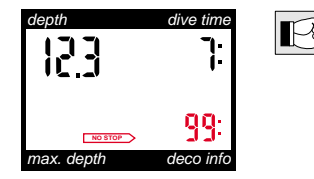

- L'indication <99> dans la courbe de sécurité nous informe qu'il reste au minimum 99 minutes à passer dans la courbe de sécurité.
- La courbe de sécurité est calculée en tenant compte d'un effort normal et de la température actuelle de l'eau.

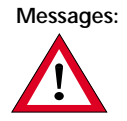

**Messages:** Lorsque le temps à passer dans la courbe de sécurité est inférieur à 1 minute, un signal sonore retentit. Dans cette dernière minute, le voyant de la courbe de sécurité affiche une valeur clignotante  $de < 0$ : $>$ .

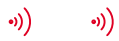

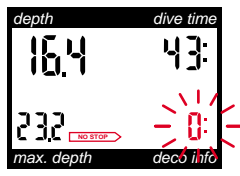

Comportement: Si vous voulez éviter une plongée avec paliers de décompression vous devez tout de suite remonter de quelques mètres dès que ce signal apparaît.

**35** III Plonger avec l'Aladin® Pro

**III**

Valeurs de décompression: Lorsqu'on entre dans la phase de décompression, la flèche **NO STOP** s'éteint.

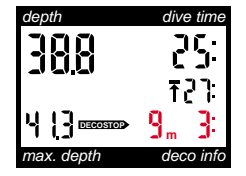

Apparaît alors la flèche **DECOSTOP** . Juste à côté de la flèche, apparaît le palier de décompression le plus profond en mètres. A côté du palier de décompression apparaît le temps à passer à ce palier en minutes. L'indication <9 m 3:> signifie donc qu'il faut entamer le premier palier de décompression de 3 minutes à 9 mètres de profondeur.

Lors qu'un palier de décompression a été effectué, le prochain apparaît. Lorsque tous les paliers de décompression ont été effectués, la flèche **DECOSTOP** s'éteint et la flèche **NO STOP** réapparaît. L'indication du temps en bas à droite donne à nouveau la courbe de sécurité.

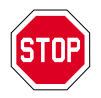

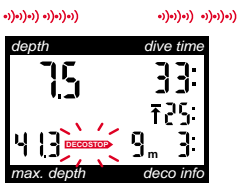

**Messages:** L'alarme de décompression se déclenche si un palier de décompression n'a pas été effectué. La flèche **DECOSTOP** clignote et une alarme sonore se déclenche. A cause de la formation de microbulles la décompression peut se prolonger pendant le non-respect du palier calculé. Si la remontée à la surface s'effectue pendant l'alarme de décompression, la flèche **DECOSTOP** va continuer à clignoter pour rendre attentif au risque d'accident de décompression. 3 minutes après la plongée le mode SOS est activé. Si l'alarme de décompression est active pendant plus d'une minute en tout (cumul) , elle est mentionnée dans le carnet de plongée.

Comportement: Replonger directement au palier de décompression exigé!

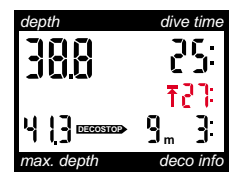

Temps de remontée total Sitôt que des paliers de décompression sont nécessaires, l'Aladin® Pro indique la durée totale de la remontée. Le temps de remontée jusqu'au palier de décompression le plus profond ainsi que le temps de tous les paliers de décompression y sont compris.

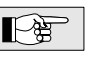

Le temps de remontée est calculé sur la base de la vitesse de remontée indiquée. Si vous ne remontez pas à la vitesse optimale (100%), le temps de remontée total peut se modifier.

### **5.1 Clôture de la plongée**

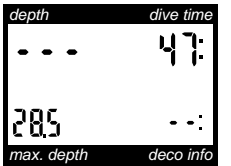

Arrivé à la surface, l'Aladin® Pro se place automatiquement pour 5 minutes en mode attente. Ce temps est nécessaire pour identifier la fin de la plongée. Le décalage permet de remonter à la surface pour s'orienter et poursuivre ensuite la plongée.

Lorsqu'après 5 minutes en mode attente, la plongée est terminée, celle-ci est enregistrée dans le carnet de plongée et l'Aladin® Pro passe en mode surface.

En mode surface, l'Aladin® Pro indique le temps de désaturation et le temps qu'il faut attendre avant de prendre l'avion.

#### **5.2 Temps de désaturation**

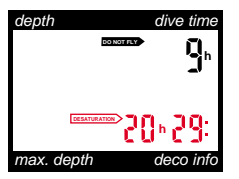

L'Aladin® Pro se trouve en mode surface. La flèche "Désaturation" apparaît; à côté apparaît le temps de désaturation en heures et en minutes. Le temps de désaturation est indiqué jusqu'à la prochaine plongée ou jusqu'à ce qu'elle atteigne zéro. Afin d'épargner les piles l'écran s'éteint après trois minutes sans utilisation (mode veille). Les calculs de désaturation se poursuivent cependant.

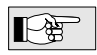

- Comme le modèle de calcul prend en compte un effort réduit en surface et des périodes nominales plus longues, les temps de désaturation sont plus importants pour le nouvel Aladin® Pro que pour ses prédécesseurs.
- Si le temps de désaturation atteint 0 minute, c'est que tous les tissus sont désaturés. L'Aladin® Pro passe dans le mode arrêt.

#### **5.3 Temps d'interdiction de prendre l'avion**

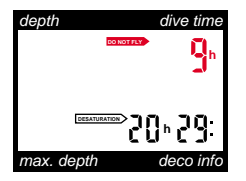

Le temps d'attente jusqu'au prochain vol est indiqué de la manière suivante: **DO NOT FLY** avec à côté le temps en heures.

Les temps d'interdiction de vol sont pour la plupart nettement plus élevés que pour les modèles précédents (raison: voir temps de désaturation).

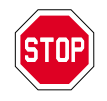

Le temps d'interdiction de vol est à respecter absolument à cause du danger de formation de bulles.

**5.4 Avertissement bulles** Si l'intervalle de surface n'est pas assez long, par le cumul de plongées successives,

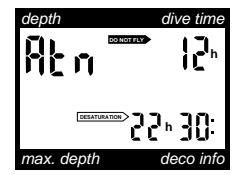

des microbulles peuvent s'accumuler dans les poumons. Le non-respect des paliers de décompression et une vitesse de remontée trop rapide peuvent aussi mener à la formation de bulles dans les tissus. Afin de réduire le risque lors de plongées successives ultérieures, il est recommandé de compter de manière assez large l'intervalle de surface dans certaines situations. Par la prévision de formation de bulles dans l'intervalle de surface, l'Aladin® Pro est capable de recommander au plongeur la prolongation de l'intervalle de surface. Si pendant l'intervalle de surface (mode surface) au lieu de la profondeur de plongée apparaît l'indication <Atn> (= Attention), le plongeur devrait si possible prolonger l'intervalle de surface. En prolongeant l'intervalle, le plongeur évite une accumulation de bulles lors de la plongée prévue et par la même une situation de risque.

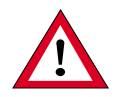

- Si une plongée devait être entreprise dans la période <Atn>, la période <Atn> suivant cette plongée pourra se prolonger de manière importante.
- Si la plongée est entreprise malgré l'indication <Atn> il faudra compter avec un raccourcissement de la courbe de sécurité et une prolongation du temps de décompression.

### **6 Plongée en lac de montagne**

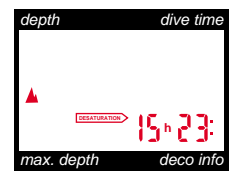

Même dans le mode arrêt, l'Aladin® Pro mesure la pression de l'air toutes les 60 secondes. Si lors de la mesure, l'appareil détecte une classe d'altitude plus élevée, il passe automatiquement dans le mode surface. Le temps de désaturation alors indiqué correspond au temps d'adaptation à cette altitude. Si une plongée est effectuée pendant le temps d'adaptation, l'Aladin® Pro considère celle-ci comme une plongée successive, car le corps a encore une sursaturation.

Tout le domaine des altitudes est divisé en 4 zones qui sont influencées par les conditions atmosphériques. Ainsi se recouvrent les domaines d'altitude suivants. Quand on se trouve dans une zone de montagne, dans le carnet de plongée et dans le plan de plongée, la classe d'altitude apparaît à l'écran sous forme de montagnes. La classe 0 n'est pas indiquée. Voici environ les altitudes des quatre classes:

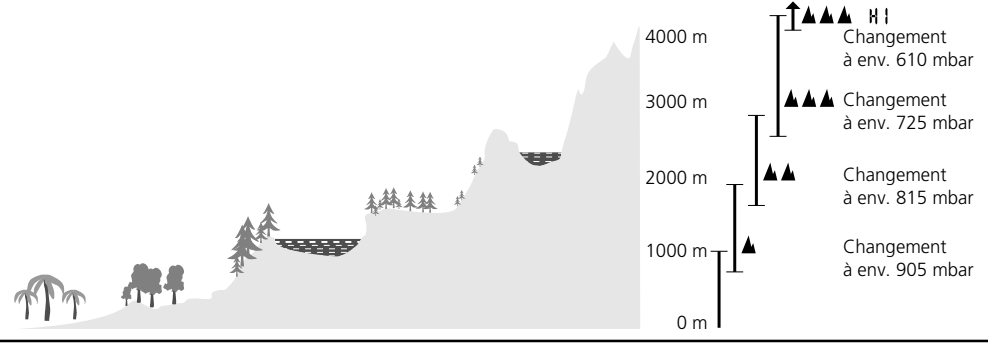

### 6 Plongée en lac de montagne

Afin de garantir une décompression optimale même en altitude, le palier de décompression de 3 mètres sera remplacé par deux paliers: un de 4 mètres et un de 2 mètres (les paliers indiqués sont alors les suivants: 2m/ 4m/6m/9m....).

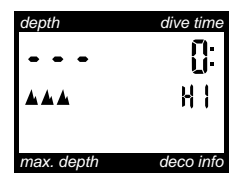

L'Aladin® Pro est utilisable en tant qu'ordinateur de décompression jusqu'à une altitude de 4000 mètres. Si la pression atmosphérique est inférieure à 620 mbar (altitude supérieure à environ 4000 m au dessus du niveau de la mer), il n'y aura plus d'indications de décompression. Comme les données concernant la décompression ne sont plus disponibles, on ne peut plus appeler le mode plan de plongée. Afin que le plongeur sache qu'il n'obtiendra plus de données de décompression pour cette plongée, l'indication <HI> (haut) apparaîtra à côté de la classe 3.

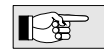

A la limite des zones d'altitude il peut arriver que deux appareils indiquent deux classes d'altitude différentes. Ces différences peuvent être dues à des différences minimes au niveau des capteurs de pression. Ces différences sont minimes et ne mettent pas en cause la sécurité de l'Aladin® Pro. Si cependant à l'altitude de la mer (0 mètre au-dessus du niveau de la mer) une classe d'altitude apparaît ou les indications d'altitude de deux appareils diffèrent de plus d'une classe (p.ex. classe 2 au lieu de 0), il peut y avoir une défectuosité de l'appareil. Dans ce cas, envoyez votre appareil pour contrôle à votre spécialiste.

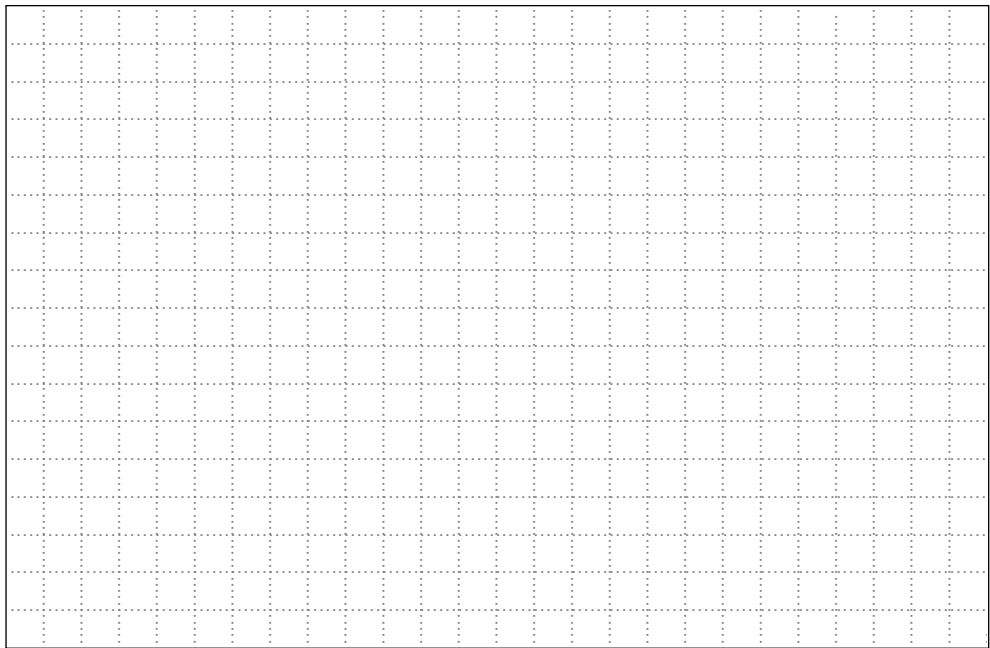

# **IV PLONGER A RISQUE MINIMAL AVEC L'ALADIN® PRO**

1 Plonger à risque minimal avec l'Aladin<sup>®</sup> Pro

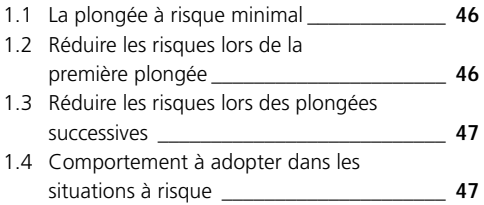

#### **1.1 La plongée à risque minimal**

A partir des découvertes dans la recherche en matière de décompression et de l'affinage de l'analyse des accidents de plongée, on a pu établir les règles à respecter pour garantir une plongée à risques réduits. L'Aladin® Pro reconnaît les situations à risque et réagit de manière "intelligente". Il est malgré tout préférable d'éviter les situations à risque en les prévenant. L'interface-PC disponible en option permet d'analyser de manière optimale ce genre de situation. Ainsi l'Aladin® Pro apporte-t-il sa contribution à la prévention des accidents de plongée aussi par le biais de la formation et de formation complémentaire. Les points suivants donnent quelques conseils (où cela est possible) pour s'assurer une technique de plongée à risques réduits.

#### **1.2 Réduire les risques lors de la première plongée**

Il est possible de réduire les risques des premières plongées en évitant les situations à risques et en choisissant un profil de plongée "avec un minimum de bulles". Cela suppose les recommandations suivantes:

- Respecter absolument la vitesse de remontée et les paliers de décompression.
- Eviter les remontées répétées à petite profondeur (plongées en yoyo).
- Eviter les efforts importants en profondeur et pendant la remontée.
- Prévoir suffisamment de réserve d'air pour la remontée.
- Prévoir des plongées plus courtes quand la température de l'eau est basse.

#### **1.3 Réduire les risques lors des plongées successives**

A cause des plongées précédentes il y a un excédent d'azote dans le corps. Selon l'intervalle de surface il peut encore se trouver un résidu d'azote sous forme gazeuse (microbulles) dans le corps. On peut réduire le risque en observant les recommandations suivantes:

- Appliquer les règles valables pour les premières plongées aux plongées successives.
- Prévoir une profondeur moindre pour les plongées successives que pour les premières plongées.
- prévoir un intervalle de surface suffisamment long (au min. 3-4 heures).
- N'effectuer des plongées successives que si l'indication "Atn" n'apparaît pas à l'écran.
- Prévoir éventuellement un jour sans plongée dans la semaine.

#### **1.4 Comportement à adopter dans les situations à risque**

Si lors d'une plongée une situation à risque devait se présenter, l'Aladin® Pro réagit automatiquement et s'adapte à la situation. Une modification de la décompression est indiquée quand elle est effectivement nécessaire. En plus de cela, le plongeur peut, par un comportement raisonnable, réduire le risque pour la plongée suivante et ainsi éviter un rallongement de la décompression.

A ce sujet vous trouverez quelques exemples dans les pages suivantes:

#### **Situation:** Le plongeur effectue une remontée nettement trop rapide:

Réaction de l'ordinateur: A la suite de cette remontée trop rapide le modèle calcule une formation de bulles. Afin de garantir une désaturation suffisante, la courbe de sécurité sera plus courte ou bien sur l'écran s'affichera l'indication d'un palier de décompression plus long (et éventuellement plus profond).

#### **Comportement recommandé au plongeur**

Pendant la plongée: Appliquer la nouvelle instruction de décompression indiquée par l'Aladin<sup>®</sup> Pro. Après la plongée: Observer s'il n'y a éventuellement pas de symptômes d'embolie artérielle ou de maladie de la décompression.

1 Plonger à risque minimal avec l'Aladin<sup>®</sup> Pro

**Situation:** Le plongeur néglige pendant un certain temps la profondeur de décompression indiquée.

Réaction de l'ordinateur: Le modèle calcule une formation de bulles à cause de la non-observation de la décompression. Afin de garantir une désaturation suffisante, l'écran affichera l'indication d'un palier de décompression plus long (et éventuellement plus profond).

#### **Comportement recommandé au plongeur**

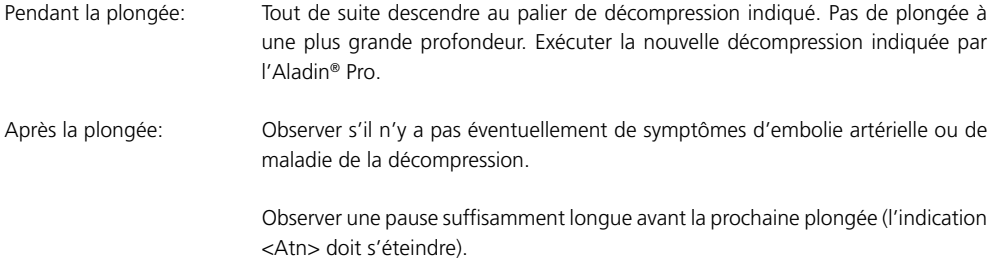

1 Plonger à risque minimal avec l'Aladin<sup>®</sup> Pro

**Situation:** Le plongeur fait des efforts soutenus pendant une longue période (p. ex. courant).

#### **Comportement recommandé au plongeur**

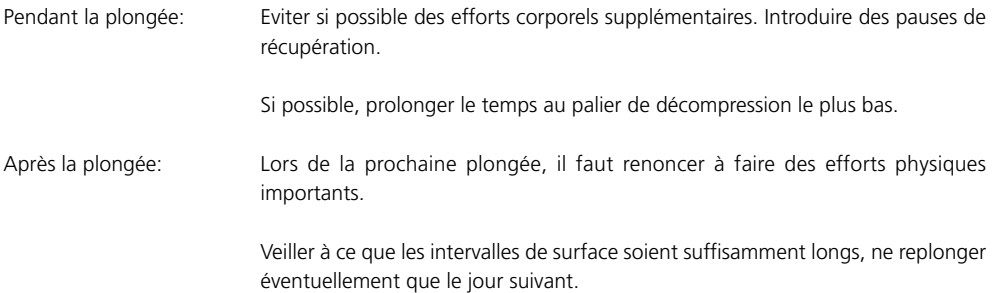

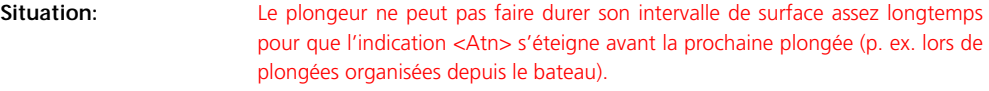

Réaction de l'ordinateur: Aladin® Pro calcule une courbe de sécurité et des instructions de décompression plus large, afin d'accorder assez de temps de désaturation.

#### **Comportement recommandé au plongeur**

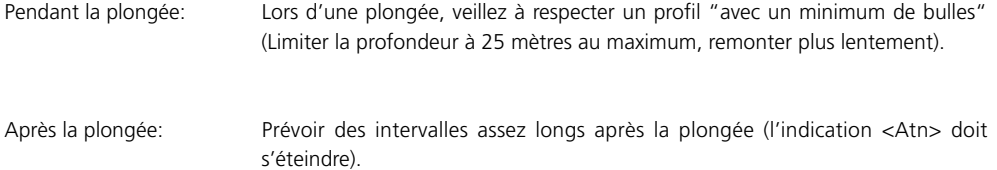

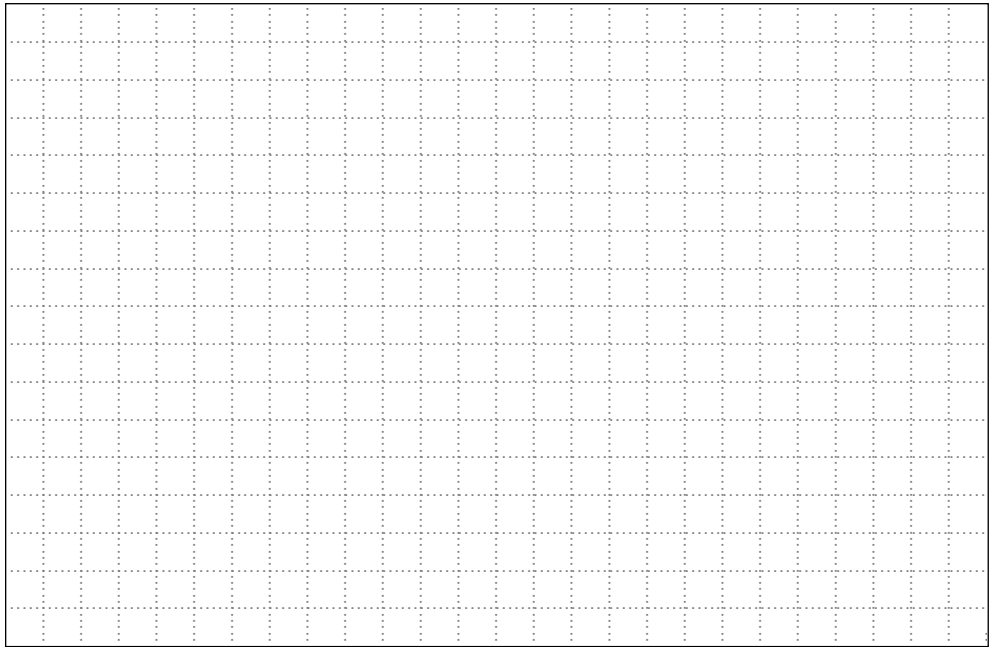

# **V CARNET DE PLONGÉE**

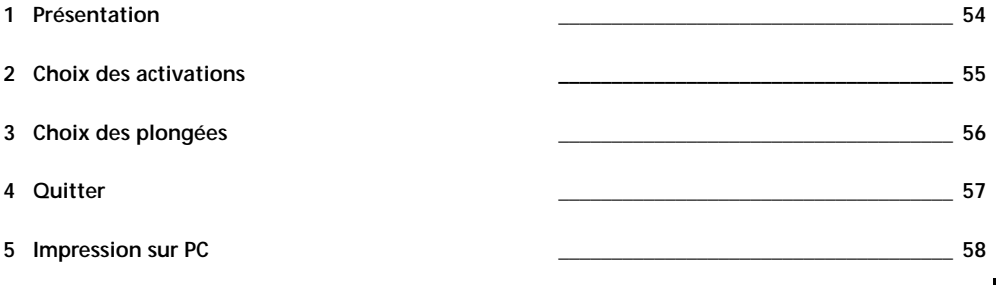

**V**

### **1 Présentation**

L'Aladin® Pro possède un carnet de plongée pour les 19 dernières plongées. Un enregistrement dans le carnet de plongée ne sera effectué que si la durée de plongée est supérieure à 2 minutes. Pour chaque plongée, les données affichées sont les suivantes:

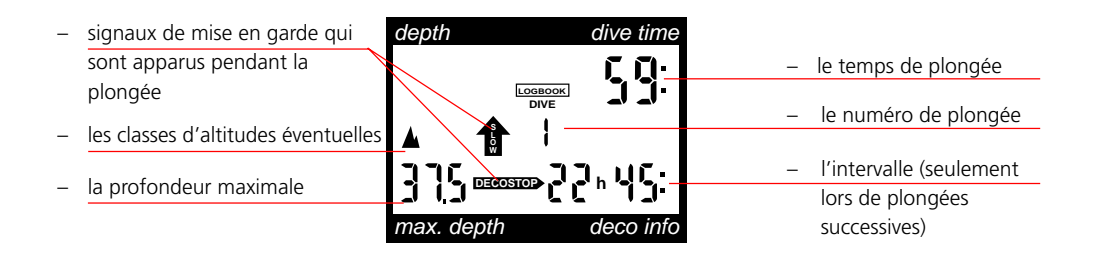

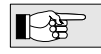

Si une plongée débute pendant la période d'adaptation (après un changement d'altitude) à la place de l'intervalle apparaîtra le temps d'adaptation effectué.

### **2 Choix des activations**

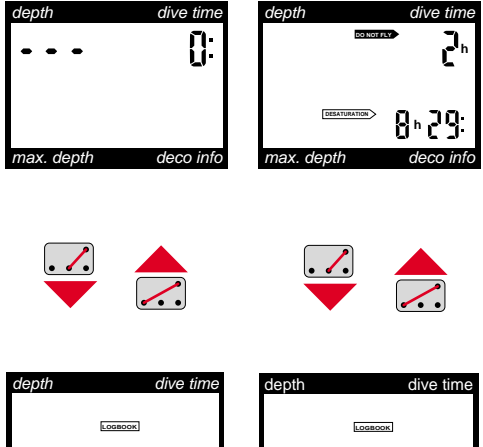

- 1. On arrive dans le carnet de plongées à partir du mode prêt ou du mode surface en effleurant les contacts B et + . L'affichage <logbook> s'allume. Si l'Aladin® Pro se trouvait auparavant en mode surface, le temps intervalle s'affiche en plus. Avec B et – vous retournez dans le mode prêt ou surface.
- 2. Pour activer le carnet de plongée les contacts B et E doivent être effleurés. La dernière plongée s'affiche (dive I).

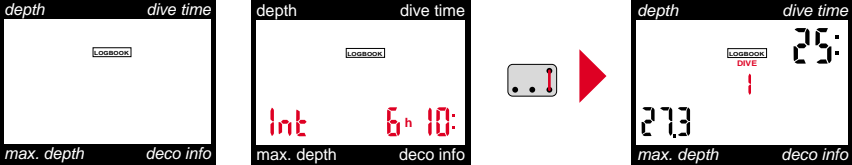

## **3 Choix de la plongée**

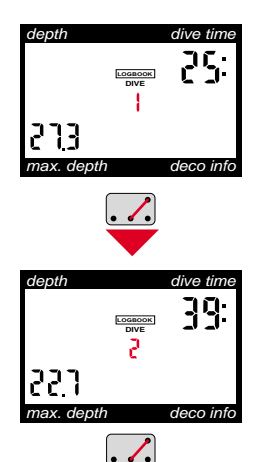

- 1. en effleurant les contacts B et + les données de l'avant-dernière plongée seront affichées. Le display affiche <DIVE 2>
- 2. A chaque nouvelle impulsion sur les contacts B et + vous arriverez à la plongée antérieure (DIVE 3)
- 3. En effleurant constamment les contacts toutes les plongées seront affichées dans l'ordre, l'une après l'autre.
- 4. En effleurant les contacts B et on peut passer des anciennes plongées aux plus récentes.

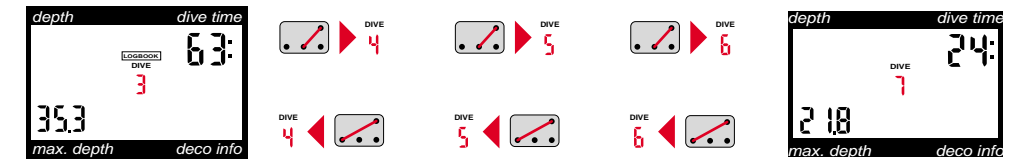

### **4 Sortir du mode "carnet de plongée"**

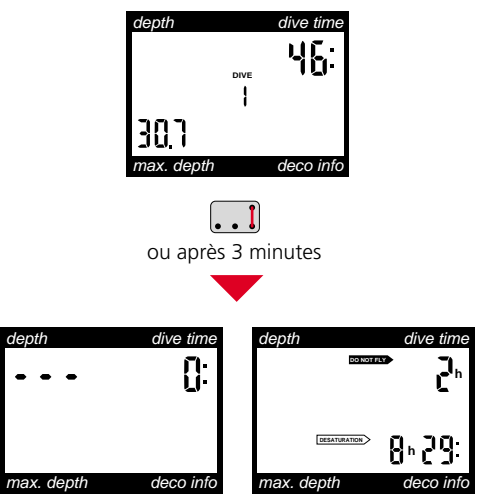

Appuyez sur les contacts B et E

L'Aladin® Pro revient dans le mode prêt ou surface. Cela se passe aussi 3 minutes après avoir activé le mode carnet de plongée.

### **5 Edition sur PC**

Grâce à l'interface PC disponible comme accessoire et le logiciel *Data Trak* il est possible d'obtenir les données des 37 dernières plongées. Il est également possible d'obtenir les profils des dernières plongées jusqu'à un total de 200 minutes de plongées (voir page 67 et suivantes).

Le temps et la date des plongées sont enregistrées automatiquement via une interface sur la base du temps du système PC lors de la transmission des données.

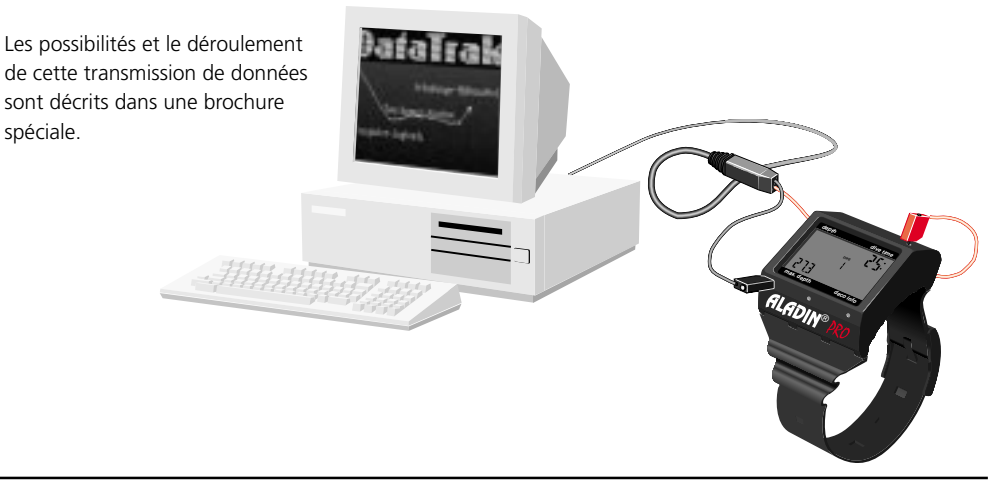

# **VI LE PLANIFICATEUR DE PLONGÉE**

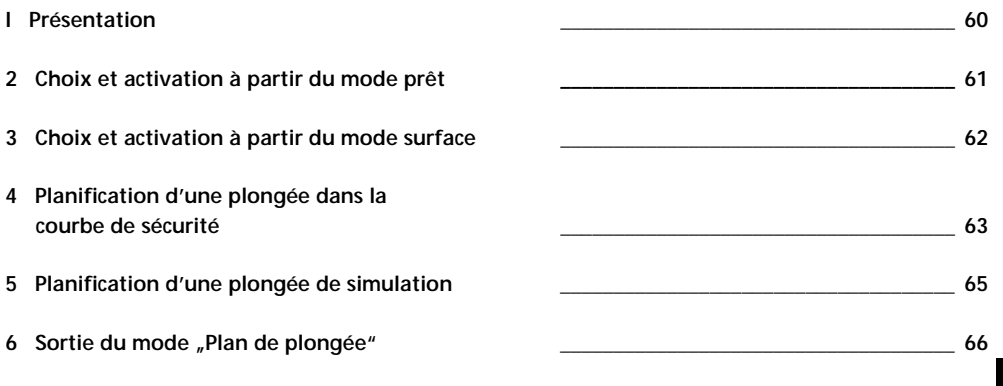

**VI**

### **1 Présentation**

L'Aladin® Pro possède un planificateur de plongée qui permet de planifier à l'avance la courbe de sécurité et les plongées de décompression avec un intervalle qui peut être sélectionné. Ces opérations prennent en compte la température de l'eau de la dernière plongée et les éventuels niveaux d'altitude  $\blacktriangle$ .

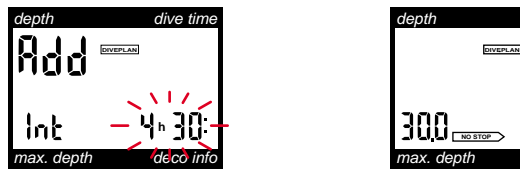

Indication de temps d'intervalles (seulement pendant le temps de désaturation)

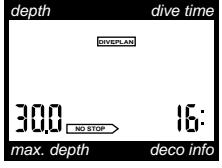

Planification des plongée dans la courbe de sécurité

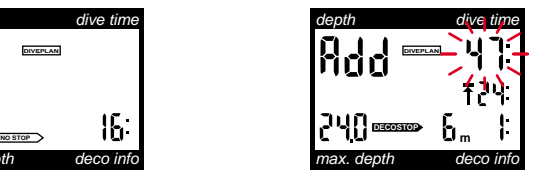

Planification de plongée avec décompression

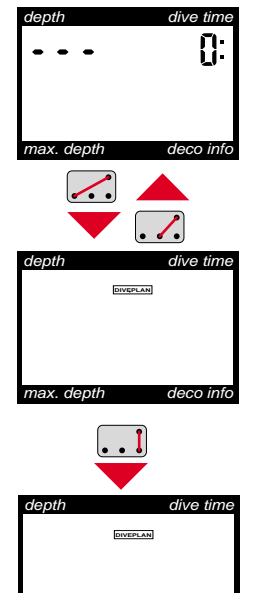

- 1. En mode prêt, en effleurant les touches B et vous arrivez dans l'étape intermédiaire "plan de plongée".
- 2. Sur l'écran s'affiche l'indication **DIVEPLAN**. En effleurant les touches B et + vous retournez dans le mode prêt.

- 3. Ensuite le mode de planification sera activé en effleurant les touches B et E.
- 4. La courbe de sécurité pour des profondeurs croissantes est affichée sur l'écran (courbes de sécurité évolutives, voir page 63, planification d'une plongée dans la courbe de sécurité).
- **VI**

**NO STOP** max. depth

deco info

### **3 Choix et activation à partir du mode surface**

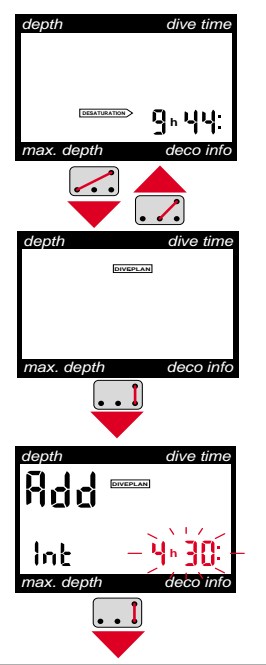

- 1. Du mode surface, vous parvenez dans l'étape intermédiaire "plan de plongée" en effleurant les touches B et -
- 2. L'indication **DIVEPLAN** apparaît à l'écran. Avec les touches B et + vous retournez dans le mode surface.
- 3. Après la confirmation à l'aide des touches B et E, les indications <Add>, <Int> et l'intervalle (clignotant) apparaissent sur l'écran. L'Aladin® Pro attend que vous lui indiquiez la durée de l'intervalle de plongée.
- 4.a Si vous ne voulez pas donner d'intervalle de surface (plongée à l'instant) , confirmer ceci avec les touches B et E, vous parvenez dans la planification de la courbe de sécurité (page 63).

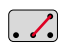

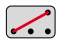

- 4.b A l'aide des touches B et +, il est possible de prolonger l'intervalle. Avec les touches B et –, il est possible de le réduire.
- 
- 5. Avec les touches B et E, vous confirmez le nouvel intervalle et parvenez dans la planification de la courbe de sécurité (page 63).

### **4 Planification d'une plongée dans la courbe de sécurité**

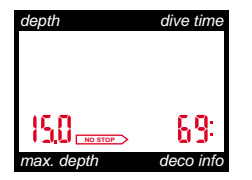

Après la confirmation de l'intervalle de surface (si nécessaire), la courbe de sécurité est indiquée pour des profondeurs de 3 mètres en 3 mètres. Le processus débute à la profondeur à laquelle la courbe de sécurité est pour la première fois inférieure à 99 minutes. Pour chaque pas de 3 mètres, la courbe de sécurité est affichée **P. Pendant environ 3 secondes (courbes de sécurité évolutives). NO STOR** 

### 4 Planification d'une plongée dans la courbe de sécurité

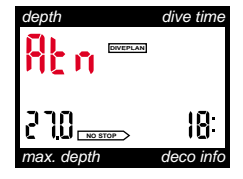

En règle générale, les plongées successives produisent plus de microbulles dans les poumons que les premières plongées, dans le cas où l'intervalle de surface n'est pas calculé assez large. Une remontée trop rapide et/ou un non-respect des paliers de décompression peut produire des bulles. Grâce au calcul de la formation de bulles pendant l'intervalle de surface prévu, l'Aladin® Pro est en mesure de conseiller, si nécessaire, au plongeur de prolonger son intervalle de surface. Si en plus de l'affichage des courbes de sécurité l'indication <Atn> (=Attention) apparaît à la place de la profondeur, le plongeur devra dans la mesure du possible prévoir un prolongation de cet intervalle. Il sera ainsi possible de réduire le risque d'une forte concentration de microbulles dans les poumons, lors de la plongée prévue.

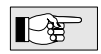

Par l'appel répété du "Plan de plongée" avec des intervalles de surface différents, on pourra obtenir l'intervalle de surface minimum recommandé.

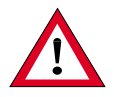

- Si l'on plonge malgré l'indication <Atn>, il faudra compter avec une réduction de la courbe de sécurité ou un prolongement de la décompression.
- Si l'on plonge pendant la période <Atn>, la période <Atn> qui suivra va se prolonger de manière importante.

### **5 Planification d'une plongée avec paliers de décompression**

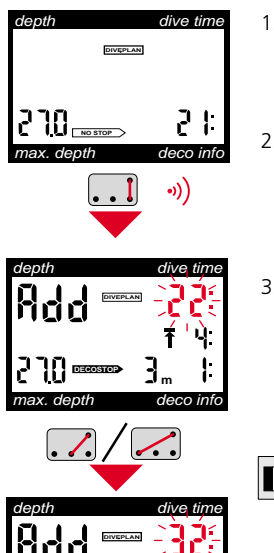

- 1. Si vous prévoyez une plongée avec paliers de décompression, vous devez attendre jusqu'à ce que la courbe de sécurité évolutive vous indique la profondeur désirée.
- 2. A l'aide des touches B et E on peut passer dans la planification de la décompression. Le temps de décompression indique maintenant 1 minute de plus que la courbe de sécurité, et les données de décompression correspondantes apparaissent.
- 3. Avec <Add> il vous sera demandé d'introduire le temps de plongée. Ceci se fera à l'aide des touches B et + de même qu'avec les touches B et –. Aussitôt que ces touches sont relâchées l'Aladin® Pro calcule les données de décompression pour ce temps de base. Ce calcul nécessite un certain temps.
	- Si vous voulez planifier à l'avance une plongée avec paliers de décompression pour une autre profondeur, vous passez de la planification de la décompression à la planification de la courbe de sécurité grâce aux touches B et E. L'Aladin® Pro indique à nouveau la courbe de sécurité évolutive*.* Vous pouvez maintenant passer comme bon vous semble de la planification dans la courbe de sécurité à la planification de plongées avec paliers de décompression et vice versa.

VI Le planificateur de plongée **65** max. depth deco info

**DECOSTOP**

**m**

## **6 Sortie du mode "Plan de plongée"**

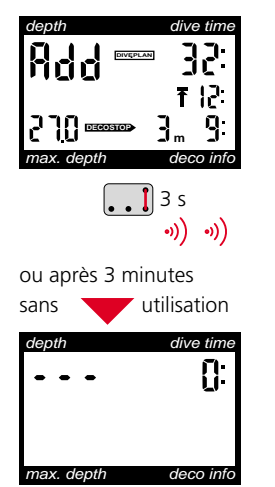

Si les touches B et E sont effleurées pendant environ 3 secondes, l'Aladin® Pro retourne dans le mode prêt ou le mode surface. Ceci se passe également 3 minutes après l'activation du mode "plan de plongée".

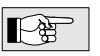

Un bref effleurement des touches B et E fait retourner l'Aladin® Pro au calcul de la courbe de sécurité.

Afin de quitter complètement le mode "plan de plongée", il faudra appuyer pendant longtemps les touches B et E et attendre que deux bips sonores retentissent.

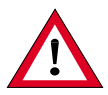

Si deux plongeurs ou plus prévoient de plonger ensemble, il faudra toujours planifier en fonction de l'ordinateur qui introduit la courbe de sécurité la plus courte ou les temps de paliers les plus longs.

# **VII INTERFACE ET LOGICIÈL CARNET DE PLONGÉE** *DATATRAK*

**1** Interface et Logiciel carnet de plongée *DataTrak/DataTalk* 

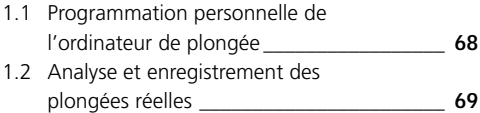
## **1 Interface**

L'Aladin® Pro peut communiquer avec un PC. La liaison est établie par l'intermédiaire *des capteurs tactiles*. A cette fin on peut se procurer dans le commerce un câble d'interface spécial de même que le logiciel pour PC, *DataTrak/DataTalk* (MS-DOS), indispensable. La communication par l'interface présente divers avantages:

### **1.1 Programmation personnelle de l'ordinateur de plongée**

Différents paramètres sont déterminables individuellement par le plongeur lui-même à l'aide du programme *DataTalk,* p. ex.:

- On peut choisir l'unité physique de la profondeur de l'eau et de la pression des bouteilles (métrique/ anglaise).
- Le bip sonore peut être inactivé pour les messages d'attention (voir pages 26, 27). Les véritables mises en garde (non-respect du palier de décompression, remontée trop rapide) ne peuvent pas être inactivées.

## 1 Interface

### **1.2 Analyse et enregistrement des plongées réelles**

Les 200 dernières minutes environ de plongée sont enregistrées par intervalle de 20 secondes et peuvent être transmises au PC. A l'aide du logiciel *DataTrak* les profils des plongées peuvent être reconstitués et analysés. En plus de cela toutes les informations importantes pour chaque instant sont calculées et affichées.

Le programme PC permet la tenue d'un carnet de plongée personnel. En plus des 200 minutes de plongée, les 37 dernières plongées sont aussi enregistrées sous forme de *carnet de plongée (forme condensée).* Si l'appareil est périodiquement lu (relevé) toutes les plongées sont enregistrées sur le PC, soit sous forme de profil soit sous cette forme condensée. L'heure et la date de la plongée sont automatiquement enregistrées lors de la transmission de données et la plongée peut être imprimée comme page du carnet de plongée.

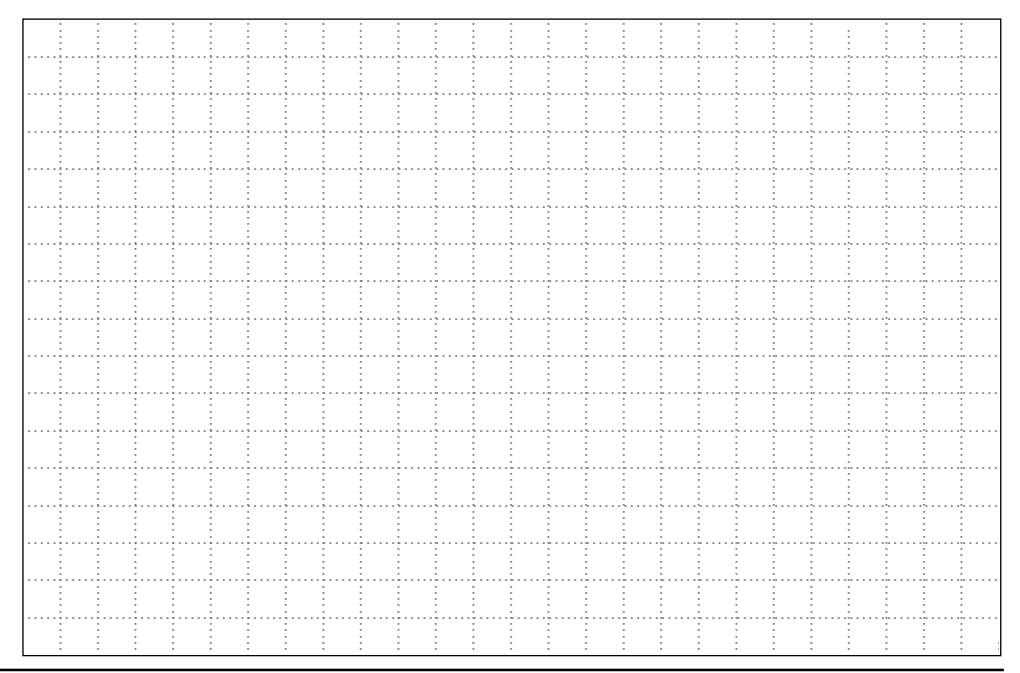

# **VIII PROBLEMES EVENTUELS**

**1 Symptômes, Cause(s) possible(s)**  $\blacksquare$ **Mesure(s) à prendre** \_\_\_\_\_\_\_\_\_\_\_\_\_\_\_\_\_\_\_\_\_\_\_\_\_\_\_\_\_\_\_\_\_\_\_\_\_ **72**

**VIII**

## **1 Problèmes, Causes, Solutions**

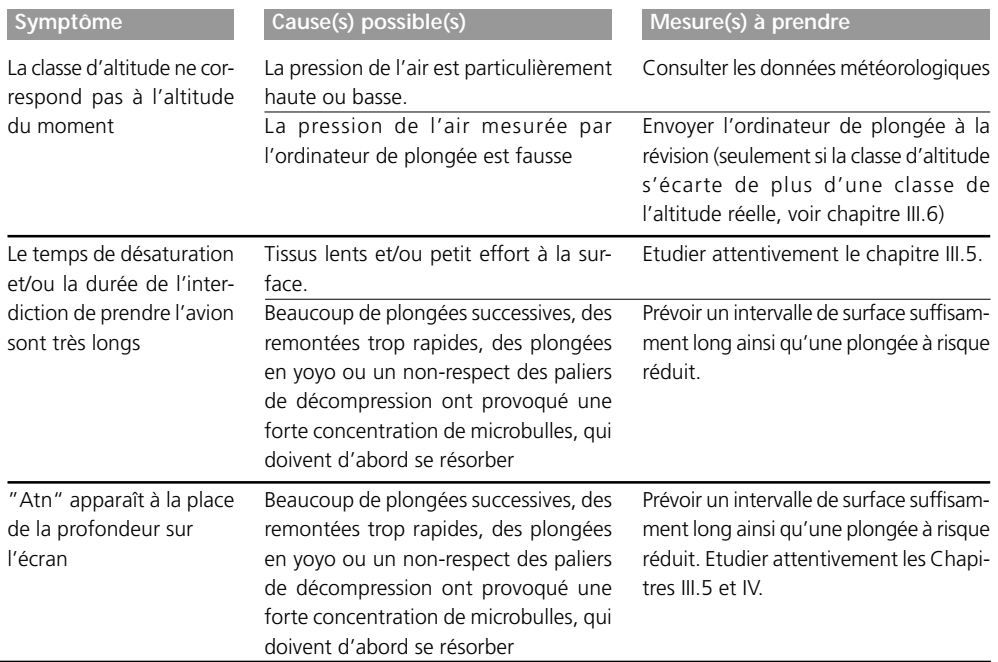

### **1 Problèmes, Causes, Solutions**

Sur l'écran apparaît subitement à la place de la courbe de sécurité un arrêt de décompression ou bien le temps de décompression s'allonge considérablement.

Une remontée trop rapide ou un nonrespect des paliers de décompression ont provoqué une forte concentration de microbulles, ce qui provoque cette modification de la décompression.

### **Symptôme** Cause(s) possible(s) Cause(s) Mesure(s) à prendre

Prévoir un intervalle de surface suffisamment long (jusqu'a ce que le message <Atn> s'éteigne) ainsi qu'une plongée à risque réduit. Etudier attentivement les Chapitres III.5 et IV.

Les messages d'attention ne sont pas transmis acoustiquement.

La transmission acoustique des messages d'attention est déclenchée.

A l'aide de l'interface ces messages d'attention peuvent être réactivés

**VIII**

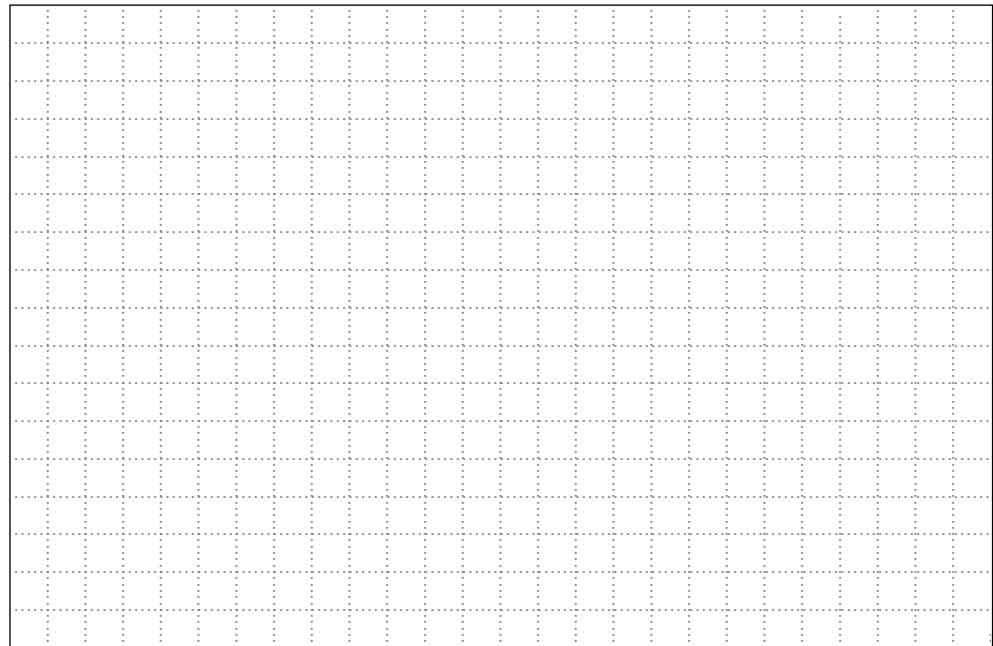

# **IX APPENDICE**

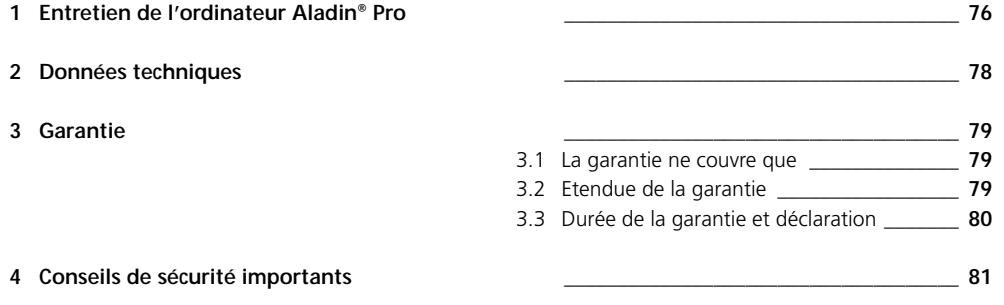

## **1 Entretien de l'ordinateur Aladin® Pro**

L'Aladin® Pro ne nécessite presque pas d'entretien. Il se limite au changement des batteries et au rinçage à l'eau douce. Malgré tout, voici quelques conseils qui peuvent être utiles afin d'éviter des ennuis et afin garantir une longue vie à l'appareil:

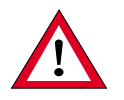

- Eviter les coups et la forte exposition au soleil.
- Après une plongée en mer, rincer votre ordinateur de plongée à l'eau douce.
- L'Aladin® Pro doit être conservé au sec dans un conteneur bien aéré. Il faut éviter de le conserver dans un conteneur étanche à l'air.
- Si des problèmes d'utilisation des touches devaient survenir, on pourra traiter la surface du boîtier avec du spray au silicone ou avec de la graisse au silicone. Avant cela, il s'agira de nettoyer intégralement l'Aladin® Pro avec de l'eau savonneuse et de bien le sécher.

1 Entretien de l'ordinateur Aladin® Pro

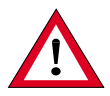

– Dans deux touches se trouvent des prises pour l'interface PC. Ces prises devraient de temps à autre être libérées des impuretés qui peuvent s'y amonceler à l'aide d'une aiguille.

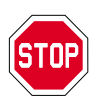

– Pour le changement des batteries, il faudra apporter l'ordinateur de plongée à votre commerçant spécialisé. Le changement de batteries sera effectué chez le constructeur ou chez l'importateur. En même temps, votre appareil fera l'objet d'un contrôle technique.

Si vous suivez ces conseils, vous pourrez bénéficier pendant de longues années d'un fonctionnement sans problèmes de votre Aladin® Pro.

### **2 Données techniques**

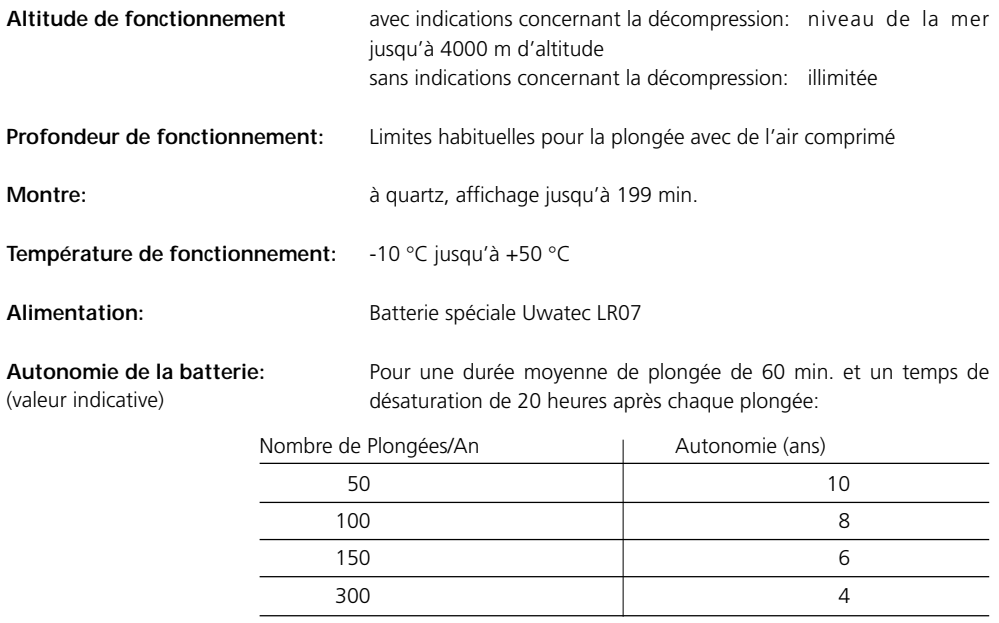

### **3 Garantie**

Observez s'il vous plaît les explications pour savoir ce que couvre la garantie:

- **3.1 La garantie** les appareils qui ont été achetés auprès d'un spécialiste ou d'un fabricant agréé. **ne couvre que**
- **3.2 Etendue de** Le fabricant assume la réparation de toutes les défectuosités qui sont imputables **la garantie** au matériel et à la finition. La garantie couvre ainsi la remise en état gratuite de l'appareil, respectivement le remplacement gratuit des pièces défectueuses ou de tout l'appareil.

C'est le fabricant qui décide du bien-fondé de la couverture par la garantie et du genre de réparation d'une éventuelle défectuosité.

Sont exclus de la garantie les erreurs ou défectuosités imputables à:

- une mauvaise utilisation
- des événements extérieurs comme p. ex. des dommages consécutifs au transport, des dommages consécutifs à la manipulation et à des coups, des intempéries ou tout autre événement naturel.
- des entretiens, réparations ou ouvertures de l'appareil par des personnes nonagréées par le fabricant ou le distributeur. Ceci concerne tout particulièrement le changement de batteries pour l'ordinateur de plongée.
- des tests de pression qui ne sont pas effectués dans l'eau.
- des accidents de plongée.

3 Garantie

**garantie et**

**3.3 Durée de la** La garantie est valable 12 mois.

**déclaration** Des réparations ou des remplacements pendant la durée de garantie ne donnent pas droit une prolongation de la durée de la garantie

> Afin de bénéficier de la garantie, vous devez joindre une confirmation d'achat datée à l'appareil et envoyer le tout à votre commerçant spécialisé ou à votre service d'entretien agréé.

> Le fabricant n'est pas tenu d'accepter des extensions des prestations de garantie de la part de l'importateur.

### **4 Conseils de sécurité importants**

L'Aladin® Pro procure au plongeur un haut degré de confort et de sécurité. L'appareil ne remplace cependant pas une solide formation de plongeur.

Observez strictement les mises en garde acoustiques et optiques émises par l'Aladin® Pro. Evitez les situations à risques qui sont signalées par les mention  $\Lambda$  ou  $\mathbb{F}$ 

Respectez aussi les règles de base de la plongée qui valent aussi avec l'Aladin® Pro:

- Ne plongez jamais seul l'Aladin® Pro ne remplace pas le partenaire de plongée!
- Plongez toujours en fonction de votre degré de formation. L'Aladin® Pro ne renforce pas vos capacités de plongée!
- Il convient de ne pas plonger plus profondément que 40 m à cause du danger de narcose à l'azote (ivresse des profondeurs). Concernant cela l'Aladin® Pro n'émet pas de mise en garde.

Le concept de sécurité de l'Aladin® Pro comprend le mode d'emploi intégral. Veuillez signer ci-dessous pour confirmer que vous avez lu attentivement et complètement le mode d'emploi.

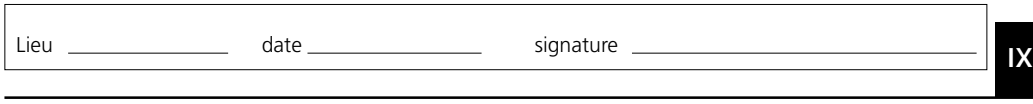

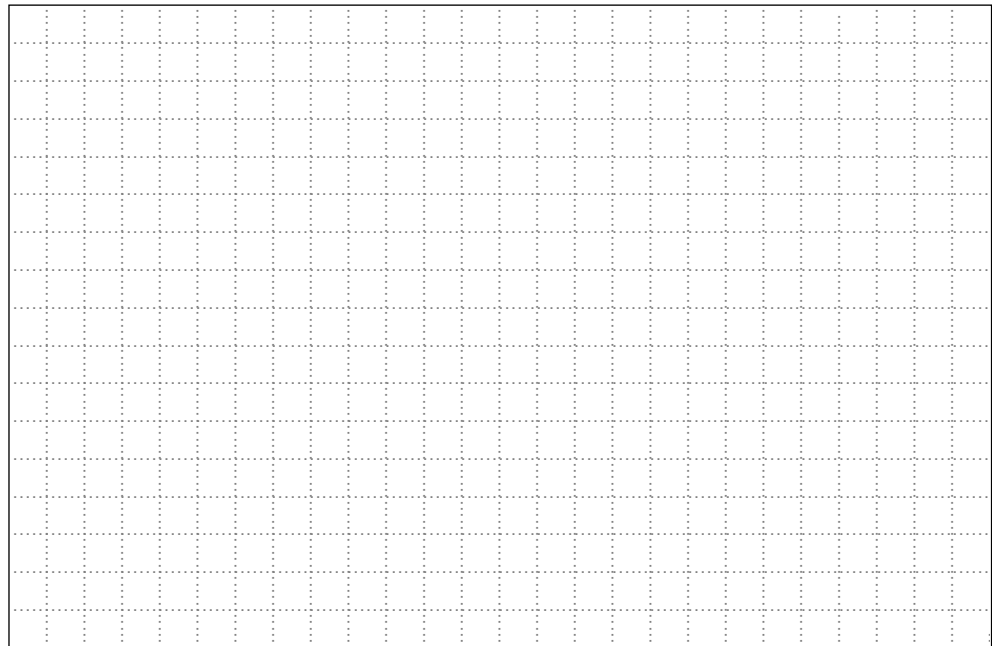